**3** Attach the Hub to the wall so the mounting brackets are orientated at the top and bottom of the wall mounted hub. (Refer to Figure 37.)

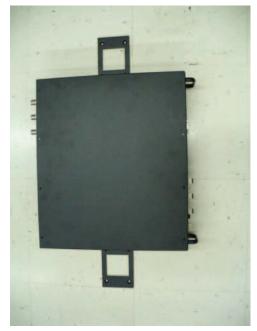

Figure 37. Installing Directly to the Wall

**4** Leave the dust caps on the fiber ports until you are ready to connect the fiber optic cables.

# ✓ Installing an Optional Cable Manager in the Rack

Use the screws provided to fasten the cable manager to the rack, immediately above or below the Expansion Hub.

# √ Powering on the Expansion Hub

- 1 Connect the AC or DC power as explained in "Making Power Connections" on page 7-18.
- 2 Turn on the power to the Expansion Hub and check that all the LED lamps are functioning properly.

Upon power-up, the LEDs blinks for five seconds as a visual check that they are functioning. After the five-second test:

- The **POWER** and **UL STATUS** LEDs should be green.
- If the uplink fiber is not connected, the **UL STATUS** LED turns red indicating that there is no communication with the Main Hub.
- The E-HUB STATUS and DL STATUS LEDs should be red.
- All port LEDs should be off because no RAUs are connected yet.

# √ Connecting the Fiber Cables to the Expansion Hub

CAUTION! Observe all Fiber Port Safety Precautions listed in "Safety Precautions" on page 109.

### **Preparing the Fiber Cables**

- 1 Confirm that their optical loss does not exceed 3 dB optical budget. RL is less than -60dB.
- 2 If fiber distribution panels are used, confirm that the total optical loss of fiber cable, from the Main Hub through distribution panels and patch cords to the Expansion Hub, does not exceed the optical budget.
- 3 Make sure the fiber cable's connectors are SC/APC (angle-polished). Using any other connector type will result in degraded system performance and may damage the equipment. (You can use an SC/APC pigtail if the fiber cable's connectors are not SC/APC, refer to "Fusion Wideband Splicing of Fiber and Pigtail" on page 145, or replace the connectors.)

### **Connecting the Fiber Cables**

The fiber cable is labeled with either 1 or 2, or is color-coded. For proper connection between the Main Hub ports and the Expansion Hub ports, refer to the numbering or color-coded connections you recorded when installing the Main Hub(s).

If the Fiber Jumper Is Labeled with 1 or 2

- **1** Connect **2** to **DOWNLINK** on the Expansion Hub.
  - The **DL STATUS** LED should turn green as soon as you connect the fiber. If it does not, there is a downlink problem. Make sure you are connecting the correct cable to the port.
- **2** Connect 1 to **UPLINK** on Expansion Hub.
  - The **UL STATUS** LED turns green on the first Main Hub communication. It may take up to 20 seconds to establish communication.
  - The Expansion Hub's **E-HUB STATUS** LED turns green when the Main Hub sends it the frequency band command.
- 3 If the **UL STATUS** and **E-HUB STATUS** LEDs do not turn green/green, check the Main Hub LEDs; see Step 2 in Table 87 on page 126.

### If the Fiber Jumper Is Color-Coded

- **1** Connect "red" to **DOWNLINK** on Expansion Hub.
  - The **DL STATUS** LED should turn green as soon as you connect the fiber. If it does not, there is a downlink problem. Make sure you are connecting the correct cable to the port.
- **2** Connect "blue" to **UPLINK** on Expansion Hub.
  - The **UL STATUS** LED turns green on the first Main Hub communication. It may take up to 20 seconds to establish communication.
  - The Expansion Hub's **E-HUB STATUS** LED turns green when the Main Hub sends it the frequency band command.
- 3 If the **UL STATUS** and **E-HUB STATUS** LEDs do not turn green/green, check the Main Hub LEDs; see Step 2 in Table 87 on page 126.

# √ Connecting the 75 Ohm CATV Cables

- 1 Verify that the cable has been tested and the test results are recorded. This information is required for the As-Built Document.
- 2 Verify that only captive centerpin F connectors are used on the solid copper center conductor CATV cable from CommScope (or equivalent).
- **3** Verify that the CATV cable is labeled with:
  - Fusion Wideband Expansion Hub port number being used
  - RAU identifier
  - Carrier (for multiple operator systems)
- **4** Connect the CATV cables to the F ports according to the labels on the cables.
  - The **STATUS** LEDs should be off because the RAUs are not connected at the other end of the CATV cable.
- **5** Record which cable you are connecting to which port (that is, from the label on the cable), as this information is required for the As-Built Document.
- **6** Tie-off the cables or use the optional cable manager to avoid damaging the connectors because of cable strain.

# √ Troubleshooting Expansion Hub LEDs During Installation

- All Expansion Hub **PORT** LEDs with RAUs connected should indicate Green/Red. This indicates that the RAU is powered on and communication has been established.
- The Expansion Hub **uL STATUS** LED should be Green.

 Table 88.
 Troubleshooting Expansion Hub LEDs During Installation

| During<br>Installation                                         | LED       | State                                            | Action                                                                                                    | Impact                                                                                                    |
|----------------------------------------------------------------|-----------|--------------------------------------------------|----------------------------------------------------------------------------------------------------|----------------------------------------------------------------------------------------------------|
| 1 Expansion Hub<br>power is On<br>and no RAUs<br>are connected | POWER     | Off                                              | Check AC power; make sure the Expansion Hub power-on switch is on; replace the Expansion Hub.                                                                                                 | The Expansion Hub is not powering on.                                                                                                    |
|                                                                | PORT      | LEDs are on but didn't blink through all states. | Replace the Expansion Hub.                                                                                                    | The Microcontroller is not resetting properly; flash memory corrupted.                                                                                         |
|                                                                | PORT      | Flashing Red<br>(6 PPM)                          | Port unusable; replace the Expansion Hub when possible.                                                                                                    | Current sensor fault; do not use the port.                                                                                                    |
|                                                                | UL STATUS | Red, after power-up<br>blink                     | Replace the Expansion Hub.                                                                                                    | The Expansion Hub laser is not operational; no uplink between the Expansion Hub and Main Hub.                                                                  |
|                                                                | UL STATUS | Red                                              | Check the Main Hub LEDs—refer to<br>Step 2 in Table 87 on page 126.<br>Use AdminBrowser to determine the<br>problem.                                                                          | No communication with Main<br>Hub.                                                                                                    |
|                                                                | DL STATUS | Red                                              | Check the downlink fiber for optical power; verify that the cables are connected to correct ports (that is, uplink/downlink) Check the Main Hub LEDs—refer to Step 2 in Table 87 on page 126. | No downlink between the Expansion Hub and Main Hub.                                                                                                    |
| 2 Expansion Hub power is On                                    | PORT      | Off                                              | Check the CATV cable.                                                                                                    | Power is not getting to the RAU.                                                                                                    |
| and RAUs are<br>connected                                      | PORT      | Flashing Red<br>(60 PPM)                         | Test the CATV cable. If the cable tests OK, try another port. If the second port's LEDs are Red/Off, replace the RAU. If the second RAU doesn't work; replace the Expansion Hub.              | Power levels to RAU are not correct; communications are not established.  If the second port works, flag the first port as unusable; replace EH when possible. |
|                                                                | PORT      | Red                                              | Use AdminBrowser to determine the problem.                                                                                                    | RAU is off-line.                                                                                                    |

# **INSTALLING RAUS**

CAUTION! Install RAUs in indoor locations only. Do not connect an antenna that is installed in an outdoor

location to an RAU. For outdoor installations, a protective enclosure is required.

NOTE: The following procedures assume that the system is new from the factory and that it has not

been programmed with bands. If you are replacing components in a pre-installed system with either new units or units that may already be programmed (for example, re-using units from

another system), refer to "Replacing Fusion Wideband Components" on page 175.

# √ Installing RAUs

Mount all RAUs in the locations marked on the floor plans.

- Install 800 iDEN and 850/1900 MHz RAUs so that their antennas will be separated by enough space to reduce signal interference between the 800 and 850 bands. Refer to "800/850 MHz Isolation Requirements" on page 134 for recommended distance between antennas.
- You can place the unit, without its fastening hardware, on a flat surface, such as a shelf, desk, cabinet, or any other horizontal surface that allows stable placement with the mounting base facing down to the mounting surface. For mounting to other locations (that is, walls, ceilings, poles) the RAU must be securely mounted using the 4 slotted mounting holes provided with #6 diameter fasteners. This method of mounting must securely hold a minimum of 7 lbs. load.
- Attach the RAU securely to a stationary object (that is, a wall, pole, or ceiling tile).
- For proper ventilation:
  - Keep at least 76 mm (3 in.) clearance around the RAU to ensure proper venting.
  - Do not stack RAUs on top of each other.
  - Always mount the RAU with the solid face (containing the mounting holes) against the mounting surface.

# ✓ Installing Passive Antennas

Refer to the manufacturer's installation instructions to install passive antennas.

#### Location

Passive antennas are usually installed below the ceiling. If they are installed above the ceiling, you must consider the additional loss due to the ceiling material when estimating the antenna coverage area.

### 800/850 MHz Isolation Requirements

When deploying any RF system, give special attention to preventing receiver blocking or desensitization by out-of-band transmitters. Typically, sharp filters in the receiver front-end will reduce the interfering transmitters to tolerable levels. In select cases, the interferers may occupy a frequency band that is directly adjacent to the receiving band and cannot be adequately rejected by filtering. The only recourse in these situations is to provide sufficient isolation by physically separating the interfering transmitters and receivers.

iDEN occupies spectrum at both 800 MHz and 900 MHz (Tx:851–869/Rx:806–824 and Tx:935–941/Rx:896–902), while the Cellular A and B carriers share a single 850 MHz block (Tx:869–894/Rx:824–849). The combination of these frequency bands, 800/900 MHz iDEN and 850 MHz Cellular, result in uplink (BTS receive) bands that are adjacent to downlink (BTS transmit) bands. Figure 38 depicts these nearly contiguous bands, with arrows indicating the interfering downlink and receiving uplink bands.

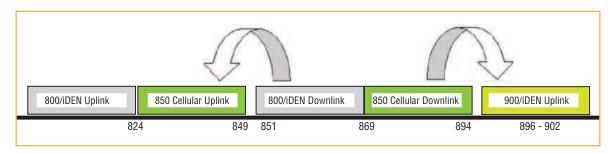

Figure 38. 800/850 MHz Spectrum

Installation of an in-building distributed antenna system (DAS) to provide coverage for both 800/900 MHz iDEN and 850 MHz Cellular must account for these downlink-to-uplink interference issues and provide adequate isolation.

TE offers the following guidelines toward achieving the proper amount of isolation when deploying TE Fusion Wideband DAS products.

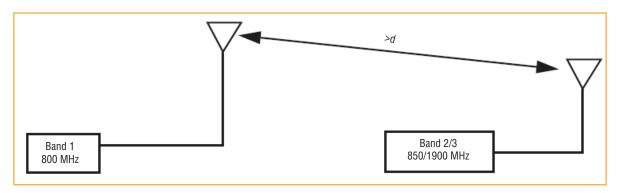

Figure 39. Fusion Wideband 800/850/1900 MHz RAU Antenna Placement Guideline

### 800 MHz iDEN Downlink and 850 MHz Cellular Uplink

A 2 MHz frequency gap (851 – 849 MHz) separates the 800 iDEN downlink and 850 Cellular uplink frequency bands. Because of this narrow spacing, 800 iDEN downlink intermodulation products may fall within the 850 Cellular uplink band. In addition, 800 iDEN downlink signals near the lower edge of the band at 851 MHz may cause the 850 Cellular uplink automatic level control (ALC) circuitry in the RAU to engage and thereby reduce uplink gain.

To prevent either of these conditions, use the following guidelines:

- In-band 800 iDEN intermodulation products < -90dBm
- Lower frequency 800 iDEN signals < -30dBm for Fusion Wideband

Given a typical DAS configuration (4 iDEN carriers, omni-directional antennas, line of sight), these guidelines translate to an antenna spacing (d1) of 6 - 9 meters.

#### 850 MHz Cellular Downlink and 900 MHz iDEN Uplink

A 2 MHz frequency gap (896 – 894 MHz) separates the 850 Cellular downlink and 900 iDEN uplink frequency bands. Because of this narrow spacing, 850 Cellular downlink intermodulation products may fall within the 900 iDEN uplink band. In addition, 850 Cellular downlink signals near the upper edge of the band at 894 MHz may cause the 900 iDEN uplink ALC to engage and thereby reduce uplink gain.

To prevent either of these conditions, use the following guidelines:

- In-band 850 Cellular intermodulation products < -90dBm
- Upper frequency 850 Cellular signals < -30dBm for Fusion Wideband

Given a typical DAS configuration (6 CDMA carriers for Fusion Wideband, omni-directional antennas, line of sight), these guidelines translate to an antenna spacing (d2) of 8-14 meters.

Spacing between RAUs FSN-8519-1 and FSN-809019-2 should be in a range of from 8 to 14 meters.

# ✓ Connecting the Antenna to the RAU

Connect a passive multi-band antenna to the N connector on the RAU using coaxial cable with the least amount of loss possible.

CAUTION! Firmly hand-tighten the N connector – DO NOT over-tighten the connector.

## ✓ Connecting the CATV Cable

- 1 Verify that the cable has been tested and the test results are recorded. This information is required for the As-Built Document.
- **2** Verify that only captive centerpin 75 Ohm Type-F connectors are used on the solid copper center conductor CATV 75 Ohm cable.
- **3** Verify that the CATV cable is labeled with:
  - Fusion Wideband Main Hub port number being used
  - RAU identifier
  - Carrier (for multiple operator systems)
- **4** Connect the CATV cables to the F female port on the RAU according to the label on the cable.

Power is supplied by the Fusion Wideband Main Hub over the CATV cable conductors. Upon power up, the LEDs will blink for two seconds as a visual check that they are functioning. After the two-second test:

- The LINK LED should be green indicating it is receiving power and communications from the Fusion Wideband Main Hub.
- The ALARM LED should be red until the Fusion Wideband Main Hub issues the band command, within about 20 seconds, then it should be green.
- 5 Record which cable you are connecting to the RAU (from the label on the cable); this information is required for the As-Built Document.
- **6** Tie-off cables or use the optional cable manager to avoid damaging the connectors because of cable strain.

# **Troubleshooting Using RAU LEDs During Installation**

The LINK LED should be green and remain green for longer than 90 seconds. The ALARM LEDs are red when the system band has not been programmed.

 Table 89.
 Troubleshooting RAU LEDs During Installation

| During<br>Installation                         | LED   | State                                                                 | Action                                                                                                    | Impact                                         |
|------------------------------------------------|-------|-----------------------------------------------------------------------|----------------------------------------------------------------------------------------------------|------------------------------------------------|
| The RAU is connected to                        | LINK  | Off                                                                   | Check CATV cable.                                                                                            | No power to the RAU.                           |
| the Fusion Wideband<br>Expansion Hub, which is | ALARM | Off                                                                   |                                                                                                    |                                                |
| powered on                                     | LINK  | Green                                                                 | Check CATV cable                                                                                             | The RAU is off-line.                           |
|                                                | ALARM | Red                                                                   | Check the Main Hub LEDs—refer to Step 2 in Table 87 on page 126.  Use AdminBrowser to determine the problem. |                                                |
|                                                | LINK  | Red from<br>green, after<br>cables are<br>connected for<br>60 seconds | Check CATV cable. Check the Hub LEDs. Use AdminBrowser to determine the problem.                             | No communications between the RAU and the Hub. |
|                                                | ALARM | Red                                                                   |                                                                                                    |                                                |

## CONFIGURING THE FUSION WIDEBAND SYSTEM

Before the system can operate properly, use AdminBrowser to program the Fusion Wideband Main Hub with the frequency bands that are to be distributed. The Hub must be programmed with the same frequencies as the RAU used.

The AdminBrowser software, described in the *AdminBrowser User Manual* (PN D-620607-0-20), must be running on a PC/laptop.

NOTE: The frequency bands should automatically be set on power up and this step should not be

required.

NOTE: Crossover Ethernet cable with male connectors required.

NOTE: The following procedures assume that the system is new from the factory and that it has not

been programmed with bands. If you are replacing components in a pre-installed system with either new units or units that may already be programmed (for example, re-using units from

another system), refer to "Replacing Fusion Wideband Components" on page 175.

# ✓ Connecting the PC to the Main Hub to Run AdminBrowser

**1** Connect the AC power cord to the Hub.

CAUTION! Make sure the Hub is grounded through the ground lug on the AC power and the frame ground lug as required. The warranty does not cover damage caused when an ungrounded Hub is powered on.

- **2** Plug the power cord into an AC power outlet.
- **3** Verify that all cables are properly connected on the Hub.
- **4** Turn on the power to the Hub.

All LEDs blink through the power up sequence. At each port where an RAU is detected (drawing current), the port LEDs lights green. The Fusion Wideband **STATUS** LED is orange during system boot and should turn green after about 90 seconds if it finds no faults. This state indicates the band's are not programmed and provides feedback on the status of the RAU connections.

The LEDs blink for 20 seconds as a visual check that they are functioning.

5 Connect the cross-over Ethernet cable to the PC/laptop and then to the RJ-45 100-BASE-T port on the Hub's front panel.

# ✓ Programming the Main Hub Using AdminBrowser

- 1 Connect the provided TCP/IP crossover cable to the laptop and then to the Admin/LAN RJ-45 port on the Fusion Wideband Main Hub's front panel.
- **2** Turn on the laptop and start the Fusion Wideband Main Hub.
- **3** Do one of the following:
  - For Windows 2000:
    - a Right-click My Network Places and select Properties.
    - b Highlight Internet Protocol (TCP/IP) and click Properties. A screen similar to the one shown to the right opens.

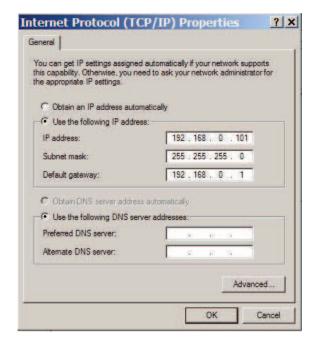

- For windows XP:
  - a Click Start > Settings > Network
     Connections > Local Area Connection. The window shown to the right opens.
  - b In the This connection uses the following items, scroll down to and select Internet Protocol (TCP/IP) and click Properties.

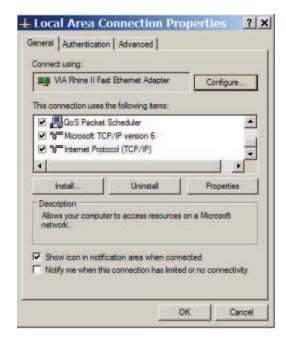

- 4 Make note of the current IP address, Subnet mask, and Default gateway, if they are configured. You will need to re-enter them after you have configured the Fusion Wideband Main Hub.
- 5 Select Use the following IP address.
- **6** Change the **IP** address to 192.168.0.101
- 7 Change the **Subnet mask** to 255.255.255.0
- 8 Change the **Default gateway** to 192.168.0.1
- 9 Click **OK** twice. You may be asked if you want to reboot your computer. If so, click **Yes**.

## **Using AdminBrowser**

To access Fusion Wideband using AdminBrowser, use the following steps:

- **1** Make sure the Main Hub Status LED is green.
- **2** Type the following in the URL line:

Https://192.168.0.100

- 3 Click Go.
- **4** When AdminBrowser appears, log in using the default user ID: **operator**, and the default password: **password**.
- **5** When AdminBrowser appears, log in using the default user ID and the password, which are respectively: **operator** and **password**.
- 6 Click **System Configuration** and then click **Set Date/Time**. A page similar to one shown below opens.

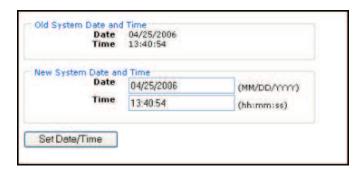

7 Enter the desired time and date in the format indicated on the page and click **Set Date/Time**. A page appears requiring you to reboot the system for the new date and time to take effect.

8 Select the Fusion Main Hub and click **Install/Configure System**. A screen similar to the one shown below opens.

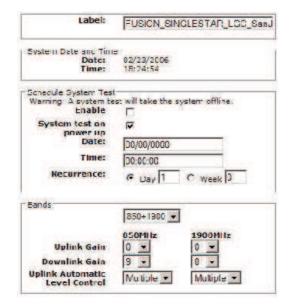

**9** If desired, type in a **Label**.

The label is the system name displayed next to the icons and used in messages. It can be up to 32 characters long depending upon the firmware version.

The default system label is **Fusion**, and will be used if you enter nothing.

**10** Use the next section to schedule a System Test.

This section allows you to do the following:

- Click the check box to enable this feature.
- Click the check box to cause system test on power up.
- Enter values to schedule the date and time of the next system test.
- Enter values to specify the recurrence of the test by day or by week.

Schedule System Test allows periodic, automatic execution of the system end-to-end test. Just like Perform System Test, a Schedule System Test suspends normal service for the duration of the test; calls are dropped, and no new calls can be established during the test. Test duration depends on the configuration (number of RAUs) and requires one or two minutes to complete.

After completion of the system test, the scheduled system test time is updated to the next test time, and an event log entry is made.

11 Use the scroll bar on the left side of the page to scroll down to view the rest of the page as shown below.

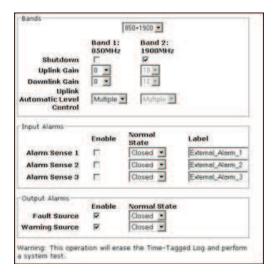

- 12 In the Bands panel, do the following:
  - You should not have to select the bands. The system self configures the band by validating that all the RAUs connected are the same type.
  - When both bands are not configured, use the **Shutdown** check box. The system will ignore any alarms generated from the shutdown bands.
  - Use the **Uplink** and **Downlink** menus to select the gain for each band. You can set system gain within the specified range in 1 dB increments.
  - Use the **Uplink Automatic Level Control** menu to select either **Single** or **Multiple** (default) for each band in the system.
- **FOR WIMAX INSTALLATIONS ONLY**: Use the scroll bar on the left side of the page to scroll down to view the next part of the windows shown below.

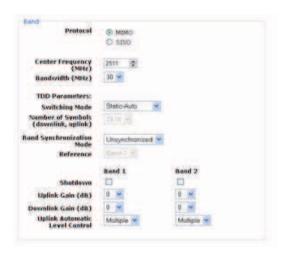

In the Band area, do the following:

- Select the Protocol mode: This configures the system to support WiMAX radios that are one of the following:
  - MIMO (multiple in-multiple out)
  - **SISO** (single in-single out). The default is "MIMO".
- Select the Center Frequency and Bandwidth using the arrows next to the fields. The center frequency is the frequency of WiMAX radios being used for Band 1 and Band 2.

NOTE: In MIMO mode, the frequencies are the same. The system can be configured to support 2-SISO radios, one per band, across any 30 MHz within the WiMAX band.

- Use the pull-down to select the Switching Mode. This indicates whether or not the downlink-to-uplink frame duration is known. The two options are as follows:
  - Static-Selected: This mode specifies the number of symbols. Use the pull-down to select the symbol in the downlink and uplink portions of the frame. (The default is "29,18".) In this mode, the system always switches from the downlink to the uplink path after the downlink portion of the frame has elapsed.
  - Static-Auto: This mode causes the system to attempt to determine the correct switching time, then enforce it. (The default is "Static-Auto")
- Select the Band Synchronization Mode with the pull-down. This parameter can be configured to operate as one of the following:
  - Synchronized: This mode is for cases like MIMO, where the timing for both bands is
    the same. In this mode, the system always switches between uplink and downlink
    simultaneously for both bands.
  - Unsynchronized: In this mode, the two WiMAX bands switch independently from each other. (The default is "Unsynchronized")
- **Reference:** Select which WiMAX radio band will be used for frame reference.
- When any band is not configured, use the Shutdown check box. The system ignores any alarms generated from the shutdown bands.
- Use the pull-down to specify the Uplink and Downlink gain for each band. You can set system gain within the specified range in 1 dB increments.
- Use the pull-down to set the Uplink Automatic Level Control to either "Single" or "Multiple" for each band in the system. (The default is "Multiple.")
- 14 Use the scroll bar on the left side of the window to scroll down to view the rest of the window as shown below.

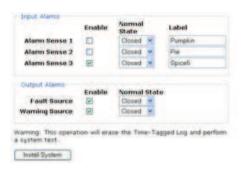

- 15 In the Input/Output Alarms panel, do the following for each Alarm Sense:
  - Enable each Alarm Sense by using the check box.
  - Use the pull-down to set the Normal State to Closed or Opened. (The default is "Closed."
  - Assign a label to each alarm sense.
- When you have completed inputting the desired information, click **Install System** to configure the system.

During configuration all disconnect statuses are cleared for attached RAUs; the frequency band, gain, and system label are set; logs are cleared; the system test is performed; and finally the system tree is refreshed. The icons should be:

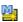

Indicates that the band is correctly set on the Main Hub.

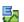

Indicates that the band is correctly set on the Expansion Hub.

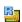

Indicates that communications are OK.

If there are problems, the icons will be different and a message is displayed in the Messages pane.

- **17** Connect the Main Hub to the RF source (for example, BTS or BDA).
- CAUTION! Do not exceed the maximum input RF power (1 Watt) to the Fusion Wideband Main Hub. Exceeding the limit could cause permanent damage to the Hub.
- CAUTION! Only carriers and their approved installers or TE-authorized installers are allowed to connect to the RF source. Serious damage to the equipment can occur if it is over-driven.

The Fusion Wideband system should now be operational. Using a mobile phone, walk your site and test the signal strength.

**18** Make sure to change the TCP/IP setting in your laptop back to their original values.

NOTE:

TE equipment is designed to operate in the licensed frequency bands of mobile operators. In the USA, the EU, and most countries this equipment may only be used by the licensee, his authorized agents or those with written authorization to do so. Similarly, unauthorized use is illegal, and subjects the owner to the corresponding legal sanctions of the national jurisdiction involved. Ownership of TE equipment carries no automatic right of use.

## SPLICING FIBER OPTIC CABLE

The fiber cable must have SC/APC connectors for the entire run. If it does not, you can splice a pigtail, which has SC/APC connectors, to the fiber cable.

TE offers two pigtails: one for single-mode fiber (PN 4013SCAPC-3) and one for multi-mode fiber (PN 4012SCAPC-3).

TE recommends Fusion Wideband splices because they have the lowest splice loss and return loss. Mechanical splices have higher losses and higher back reflection than Fusion Wideband splices and are not recommended.

Using a Fusion Wideband splicer involves fusing together two butted and cleaved ends of fiber. The Fusion Wideband splicer aligns the fibers and maintains alignment during the Fusion Wideband process. Fusion Wideband splices have very low loss (typically less than 0.05 dB) and very low back reflection (return loss). Fusion Wideband splices should be organized in a splice tray designed to store and protect the splices.

NOTE:

The following procedures assume that the system is new from the factory and that it has not been programmed with bands. If you are replacing components in a pre-installed system with either new units or units that may already be programmed (for example, re-using units from another system), refer to "Replacing Fusion Wideband Components" on page 175.

## √ Fusion Wideband Splicing of Fiber and Pigtail

### Option A: Fusion Wideband Splice the Fiber-Optic Cable to the SC/APC Pigtail

- **1** Make sure the Fusion Wideband splicer is set to the proper mode (that is, single- or multi-mode).
- **2** Secure both the fiber cable and the SC/APC pigtail in a splice tray that is installed immediately adjacent to the Hub.
- **3** Prepare the fiber end by cutting back the polyethylene jacket, the kevlar or fiberglass strength members, the extruded coating, and the buffer coating in order to expose the "bare fiber" cladding plus core.
- **4** Ensure that sufficient slack is maintained in order to be able to reach the Fusion Wideband splicer.
- **5** Clean the unclad fiber core using isopropyl alcohol and lint-free wipes.
- **6** Cleave the unclad fiber to the length prescribed by the Fusion Wideband splicer's specification sheets.
- **7** Repeat Step 4 through Step 6 for the SC/APC pigtail.
- **8** Pass the splice sleeve onto the fiber strand.
- **9** Position both fiber ends in the Fusion Wideband splicer and complete splice in accordance with the Fusion Wideband splicer's operation instructions.
- Ensure that the estimated loss for the splice as measured by the Fusion Wideband splicer is 0.10 dB or better.
- 11 Slide the Fusion Wideband splicing sleeve over the point of the Fusion Wideband splice.

- 12 Place the sleeve and fused fiber into the Fusion Wideband splicer's heater.
- **13** Allow time for the splice sleeve to cure.
- 14 Return fiber splice to the splice tray, store the sleeve in a splice holder within the tray, and store excess cable length in accordance with the tray manufacture's directions.
- **15** After successfully testing the fiber, plug the SC/APC pigtail into the proper optical port on the Hub.

### Option B: Fusion Wideband Splice the Fiber-Optic Cable to the SC/APC Pigtail

- **1** Make sure the Fusion Wideband splicer is set to the proper mode (that is, single- or multi-mode).
- **2** Secure both the fiber cable and the SC/APC pigtail in a splice tray portion of a fiber distribution panel.
- **3** Prepare the fiber end by cutting back the polyethylene jacket, the kevlar or fiberglass strength members, the extruded coating, and the buffer coating in order to expose the "bare fiber" cladding plus core.
- **4** Ensure that sufficient slack is maintained in order to be able to reach the Fusion Wideband splicer.
- **5** Clean the unclad fiber core using isopropyl alcohol and lint-free wipes.
- **6** Cleave the unclad fiber to the length prescribed by the Fusion Wideband splicer's specification sheets.
- **7** Repeat Step 3 through Step 6 for the SC/APC pigtail.
- **8** Pass the splice sleeve onto the fiber strand.
- **9** Position both fiber ends in the Fusion Wideband splicer and complete splice in accordance with the Fusion Wideband splicer's operation instructions.
- Ensure that the estimated loss for the splice as measured by the Fusion Wideband splicer is 0.10 dB or better.
- 11 Slide the Fusion Wideband splicing sleeve over the point of the Fusion Wideband splice.
- **12** Place the sleeve and fused fiber into the Fusion Wideband splicer's heater.
- **13** Allow time for the splice sleeve to cure.
- 14 Return fiber splice to the splice tray, store the sleeve in a splice holder within the tray, and store excess cable length in accordance with the tray manufacture's directions.
- After successfully testing the fiber cable, plug the SC/APC pigtail into the back side of the SC/APC bulkhead in the Fiber Distribution Panel.
- **16** Install a SC/APC patch cord between the front side of the SC/APC bulkhead and the proper optical port on the Hub.

NOTE: For information on troubleshooting, see "Maintenance, Troubleshooting, and Technical Assistance" on page 181.

## INTERFACING THE FUSION WIDEBAND MAIN HUB TO AN RF SOURCE

CAUTION! Only TE personnel or TE-authorized installation personnel should connect the Fusion Wideband

Main Hub to its Band associated base station or repeater. Exceeding the maximum input power could cause failure of the Fusion Wideband Main Hub (refer to "Remote Access Unit Connectors" on page 57 for maximum power specifications). If the maximum composite power is too high,

attenuation is required.

NOTE: The following procedures assume that the system is installed and has been programmed with

bands.

## Connecting a Single Fusion Wideband Main Hub to an RF Source

The Fusion Wideband system supports three RF sources, one for Band 1, Band 2, and Band 3. This section explains how each Band can be connected to its associated RF source.

## ✓ Connecting a Fusion Wideband Main Hub to an In-Building BTS

CAUTION! Only TE personnel or TE-authorized installation personnel should connect the Fusion Wideband

Main Hub to a base station or repeater. Exceeding the maximum input power could cause failure of the Fusion Wideband Main Hub (refer to "Remote Access Unit Connectors" on page 57 for maximum power specifications). If the maximum composite power is too high, attenuation is

required.

CAUTION! The UPLINK and DOWNLINK ports cannot handle a DC power feed from the base station. If DC

power is present, a DC block must be used or the hub may be damaged.

## Connecting a Simplex Base Station to a Fusion Wideband Main Hub RF Band

- 1 Connect an N-male to N-male coaxial cable to the transmit simplex connector on the base station.
- **2** Connect the other end of the N-male to N-male coaxial cable to the **DOWNLINK** connector on the Hub for the corresponding Band 1, Band 2, or Band 3.
- **3** Connect an N-male to N-male coaxial cable to the receive simplex connector on the base station.
- **4** Connect the other end of the N-male to N-male coaxial cable to the **UPLINK** connector on the Hub for the corresponding Band 1, Band 2, or Band 3.

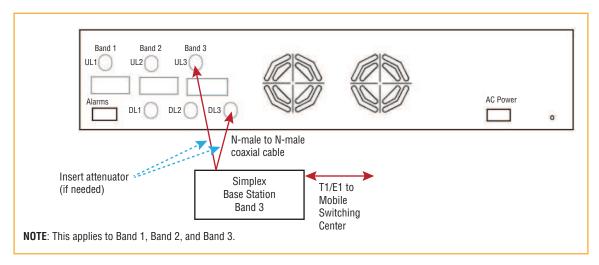

Figure 40. Simplex Base Station to a Fusion Wideband Main Hub

### Connecting a Duplex Base Station to a Fusion Wideband Main Hub

NOTE: When connecting to a duplex base station, use a circulator or duplexer between it and the Fusion Wideband Main Hub.

NOTE: You can insert attenuators between the circulator or duplexer and Hub as needed.

- 1 Connect an N-male to N-male coaxial cable to the duplex connector on the base station.
- **2** Connect the other N-male connector or duplexer to a circulator.
- **3** Connect an N-male to N-male coaxial cable to the **DOWNLINK** connector on the Hub for Band 1, Band 2, and Band 3.
- 4 Connect the other end of the N-male coaxial cable to the transmit connector on the circulator.
- **5** Connect an N-male to N-male coaxial cable to the **UPLINK** connector on the Hub for Band 1, Band 2, and Band 3.
- 6 Connect the other end of the N-male coaxial cable to the receive connector on the circulator.

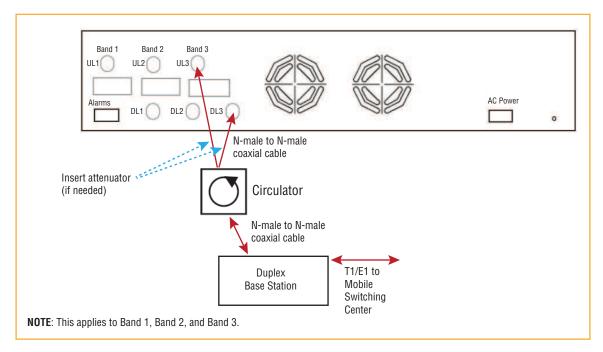

Figure 41. Duplex Base Station to a Fusion Wideband Main Hub

# ✓ Connecting a Fusion Wideband Main Hub RF Band to Multiple BTSs

#### CAUTION!

Only TE personnel or TE-authorized installation personnel should connect the Fusion Wideband Main Hub to a base station or repeater. Exceeding the maximum input power could cause failure of the Fusion Wideband Main Hub (refer to "Remote Access Unit Connectors" on page 57 for maximum power specifications). If the maximum composite power is too high, attenuation is required.

You can use power combiner/splitters to connect a Fusion Wideband Main Hub RF Band to multiple base stations, as shown in Figure 42 on page 150.

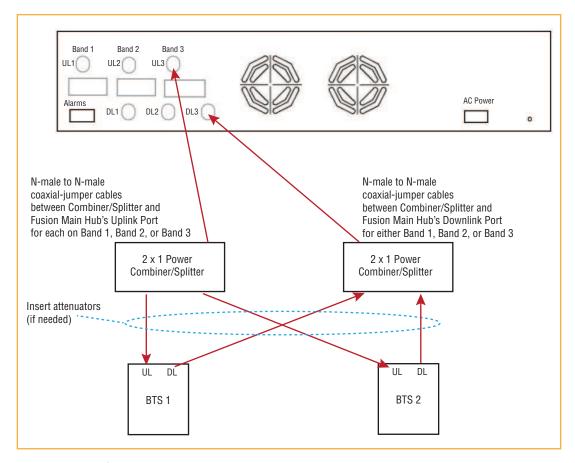

Figure 42. Connecting a Fusion Wideband Main Hub to Multiple Base Stations

## ✓ Connecting a Fusion Wideband Main Hub to a Roof-Top Antenna

CAUTION! TE recommends that you use a lightning arrestor or surge protector in a roof-top antenna configuration. Insert the lightning arrestor or surge protector between the roof-top antenna and the repeater connected to the Fusion Wideband Main Hub RF Band.

- **1** Connect an N-male to N-male coaxial cable to the roof-top antenna.
- **2** Connect the other end of the N-male to N-male coaxial cable to the grounded surge suppressor.
- **3** Connect an N-male to N-male coaxial cable to the grounded surge suppressor.
- **4** Connect the other end of the N-male to N-male coaxial cable to the repeater.
- **5** Connect an N-male to N-male coaxial cable to the repeater.
- **6** Connect the other end of the N-male to N-male coaxial cable to the circulator 1 connector.
- 7 Connect an N-male to N-male coaxial cable to the circulator 2 connector.
- **8** Connect the other end of the N-male to N-male coaxial cable to the **DOWNLINK** connector on the Hub for either Band 1, Band 2, or Band 3. (Attenuation may be required to achieve the desired RF output at the RAU.)
- **9** Connect an N-male to N-male coaxial cable to the circulator **3** connector.
- **10** Connect the other end of the N-male to N-male coaxial cable to the **UPLINK** connector on the Hub for either Band 1, Band 2, or Band 3.

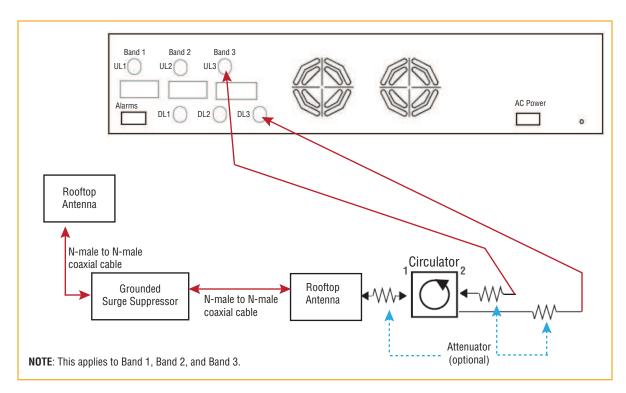

Figure 43. Connecting a Fusion Wideband Main Hub to a Roof-top Antenna

## ✓ Connecting a Fusion Wideband Main Hub to Flexwave Focus

Refer to the FlexWave Focus manual for information.

# **Connecting Multiple Fusion Wideband Main Hubs to an RF Source**

You can use power combiner/splitters as splitters to connect multiple Fusion Wideband Main Hubs in order to increase the total number of RAUs in a system. You can also use power combiner/splitters to combine base station channels in order to increase the number of RF carriers the system transports.

### √ Connecting Multiple Fusion Wideband Main Hubs to a Simplex Repeater or BTS

CAUTION!

Only TE personnel or TE-authorized installation personnel should connect the Fusion Wideband Main Hub to a base station or repeater. Exceeding the maximum input power could cause failure of the Fusion Wideband Main Hub (refer to "Remote Access Unit Connectors" on page 57 for maximum power specifications). If the maximum composite power is too high, attenuation is required.

**1** Make sure you have the following components:

| Quantity | Item                                                                                                    |
|----------|----------------------------------------------------------------------------------------------------|
| 2        | hybrid power combiner/splitters—one for uplink and one for downlink (2x1 for two Fusion Wideband Main Hubs, 3x1 for three, 4x1 for four, and so on) |
| 1        | N-male to N-male coaxial jumper cable between each power combiner/splitter and the base station                                                     |
| 2        | N-male to N-male coaxial jumper cables between each power combiner/splitter and each Fusion Wideband Main Hub RF Band (either Band 1 or Band 2)     |

- **2** Connect the power combiner/splitters to the repeater or base station using N-male to N-male coaxial jumper cables:
  - **a** From the first power combiner/splitter to the repeater or base station **UPLINK**
  - **b** From the second power combiner/splitter to the repeater or base station **DOWNLINK**
- **3** Connect the power combiner/splitters to the Hubs:
  - **a** From the first Hub's **UPLINK** port (Band 1, Band 2, or Band 3) to the first power combiner/splitter
  - **b** From the first Hub's **DOWNLINK** port (Band 1, Band 2, or Band 3) to the second power combiner/splitter
  - **c** From the second Hub's **UPLINK** port (Band 1, Band 2, or Band 3) to the first power combiner/splitter
  - **d** From the second Hub's **DOWNLINK** port (Band 1, Band 2, or Band 3) to the second power combiner/splitter

NOTE:

Connections should not cross Bands. For example, all Band 1 connections should be made to the same hybrid power combiner/splitter connected to the repeater BTS that matches the Band 1 frequency.

- **4** Check Hub LEDs—After connecting and powering on the Hub, check all LEDs to ensure that the system is operating properly.
- 5 Make sure the Hub is grounded. The warranty does not cover damage caused when an ungrounded Hub is powered on.

### NOTE: Use a 50 ohm terminator on any unused power combiner/splitter ports.

Figure 44 shows how to connect two Main Hubs to a simplex repeater or base station. Connecting two Hubs increases the total number of supportable RAUs from 8 to 16.

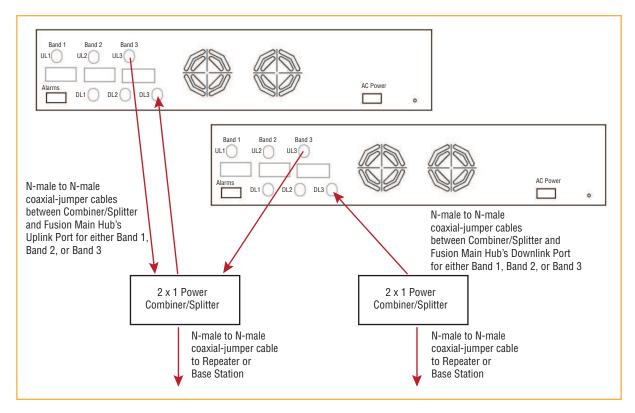

Figure 44. Connecting Two Fusion Wideband Main Hub's RF Band Ports to a Simplex Repeater or Base Station

### ✓ Connecting Multiple Fusion Wideband Main Hubs to a Duplex Repeater or BTS

#### CAUTION!

Only TE personnel or TE-authorized installation personnel should connect the Fusion Wideband Main Hub to a base station or repeater. Exceeding the maximum input power could cause failure of the Fusion Wideband Main Hub (refer to "Remote Access Unit Connectors" on page 57 for maximum power specifications). If the maximum composite power is too high, attenuation is required.

**1** Make sure you have the following components:

| Quantity | Item                                                                                                    |
|----------|----------------------------------------------------------------------------------------------------|
| 2        | hybrid power combiner/splitters—one for uplink and one for downlink (2x1 for two Fusion Wideband Main Hubs, 3x1 for three, 4x1 for four, and so on) |
| 1        | N-male to N-male coaxial jumper cables to connect each Fusion Wideband Main Hub's RF Band to the power combiner/splitters                           |
| 2        | circulator                                                                                                    |
| 1        | N-male to N-male coaxial jumper cable between each circulator and the repeater or base station                                                      |
|          | N-male to N-male coaxial jumper cable between each circulator and power combiner/splitter                                                           |

- **2** Connect the circulator to the repeater or base station using one N-male to N-male coaxial jumper cable.
- **3** Connect each power combiner/splitter to the circulator using one N-male to N-male coaxial jumper cable per combiner/splitter.
- **4** Connect the power combiner/splitter to the Hubs using N-male to N-male coaxial jumper cable:
  - **a** From the first Hub's **UPLINK** (Band 1, Band 2, or Band 3) port to the first power combiner/splitter
  - **b** From the first Hub's **DOWNLINK** (Band 1, Band 2, or Band 3) port to the second power combiner/splitter
  - **c** From the second Hub's **UPLINK** (Band 1, Band 2, or Band 3) port to the first power combiner/splitter
  - **d** From the second Hub's **DOWNLINK** (Band 1, Band 2, or Band 3) port to the second power combiner/splitter

NOTE:

Connections should not cross Bands. For example, all Band 1 connections should be made to the same hybrid power combiner/splitter connected to the repeater BTS that matches the Band 1 frequency.

- 5 Check Hub LEDs.—After connecting and powering on the Hub, check all LEDs to ensure that the system is operating properly.
- 6 Make sure the Main Hub is grounded. The warranty does not cover damage caused when an ungrounded Hub is powered on.

NOTE: Use a 50 ohm terminator on any unused power combiner/splitter ports.

Figure 45 shows how to connect two Hubs to a duplex repeater or base station. You need to use one circulator and one more coaxial jumper cable, as shown.

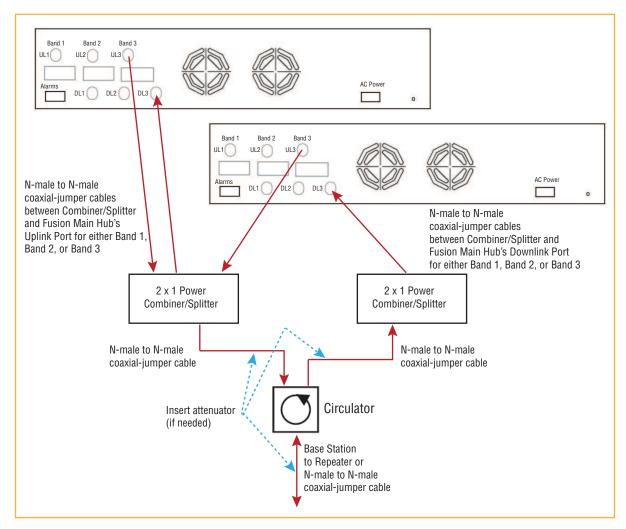

Figure 45. Connecting Two Fusion Wideband Main Hub's RF Band Ports to a Duplex Repeater or Base Station

## CONNECTING CONTACT ALARMS TO A FUSION WIDEBAND SYSTEM

The Fusion Wideband Main Hub can generate (source) two contact alarms as well as sense three external contact alarm.

• Alarm Source—The Fusion Wideband Main Hub has two alarm contacts, fault (major) and warning (minor). These contacts are normally-closed (NC) and will open when an internal alarm is detected. For further information, see "Alarm Source" on page 157.

NOTE: The contact can be changed to normally-open (NO) with AdminBrowser. This is not recommended since no alarm would be sent if power to the Fusion Wideband Main Hub fails.

- Fault is activated when any faults or disconnects are detected.
- Warning is activated when any warning conditions are detected except lockout or when the end-to-end system test is not valid.
- **Alarm Sense**—The Fusion Wideband Main Hub can monitor 3 external alarm contacts. Each port can be configured for normally-open (NO) or normally-closed (NC) contacts. The interface expects a set of floating contacts, and an external voltage source is not required for this interface. Use AdminBrowser to monitor the port status. For further information, see "Alarm Sense" on page 160.

Table 90 lists the alarm types, equipment to which the Fusion Wideband Main Hub is connected, cable(s) used, and the faults and warnings that are detected.

| Alarm<br>Type | Fusion Wideband<br>Connected to | Cable(s) Used                                                                                                    | Errors Detected     |  |
|---------------|---------------------------------|----------------------------------------------------------------------------------------------------|---------------------|--|
| Source        | FlexWave                        | 5-port Alarm Daisy-Chain Cable                                                                                                    | Faults              |  |
| Source        | BTS                             | 5-port Alarm Daisy-Chain Cable                                                                                                    | Faults and Warnings |  |
|               |                                 | In addition, a custom daisy-chain cable-to-BTS interface cable is required. Make this interface cable to the desired length and with the appropriate pin placement. |                     |  |
| Sense         | Unison                          | 5-port Alarm Daisy-Chain Cable and the Alarm Sense Adapter Cable                                                                                                    | Faults              |  |

**Table 90.** Alarm Types

Note that FlexWave Focus supports only faults (major errors).

### **Alarm Source**

Fusion Wideband always acts as an alarm source, no matter what type of equipment you are connecting to. Refer to "Alarm Sense" on page 160 if you want Fusion Wideband to sense Unison contact closures or other external alarms.

NOTE: The following procedures assume that the system is installed and that has been programmed with bands.

### **Using FlexWave Focus to Monitor Fusion Wideband**

When you connect FlexWave Focus to the Fusion Wideband, the Fusion Wideband Main Hub is the output of the alarms (alarm source) and Focus is the input (alarm sense), as shown in Figure 46. Focus supports only faults (major errors).

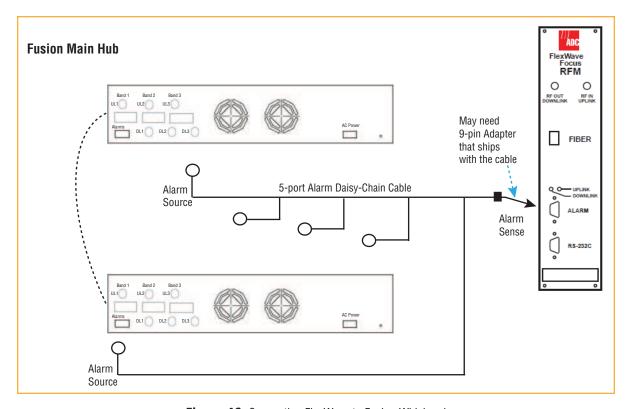

Figure 46. Connecting FlexWave to Fusion Wideband

### **Using a Base Station to Monitor Fusion Wideband**

NOTE: The BTS must be configured, by the carrier, for contact closure monitoring prior to connecting a Fusion Wideband Main Hub to it.

When you connect a BTS to Fusion Wideband, the Fusion Wideband Main Hub is the output of the alarms (alarm source) and the BTS is the input (alarm sense), as shown in Figure 47. An interface cable is required between the daisy-chain cable and the BTS. Because BTS alarm interface pinouts and Fusion Wideband-to-BTS distances vary, this cable is often custom and wired on-site. Refer to "Optical Fiber Uplink/Downlink Ports" on page 33 for Alarm Contact details (Normally Closed).

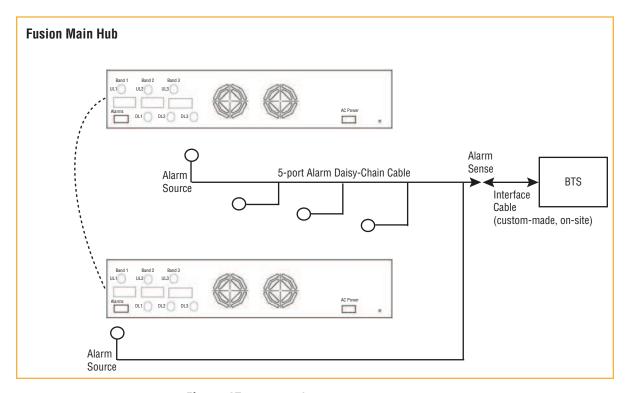

Figure 47. Using a BTS to Monitor Fusion Wideband

NOTE: For normally open contacts, the fault and warning contacts need to be wired in parallel with other Main Hubs.

TE does not recommend using normally open contacts.

NOTE:

## Using a Base Station and AdminBrowser to Monitor Fusion Wideband

NOTE: The BTS must be configured, by the carrier, for contact closure monitoring prior to connecting a Fusion Wideband Main Hub to it.

In order to take full advantage of Fusion Wideband's OA&M capabilities you can use TE AdminBrowser software in addition to a BTS to monitor the system, as shown in Figure 48. Refer to "SNMP Interface" on page 172 for SNMP optional feature capabilities.

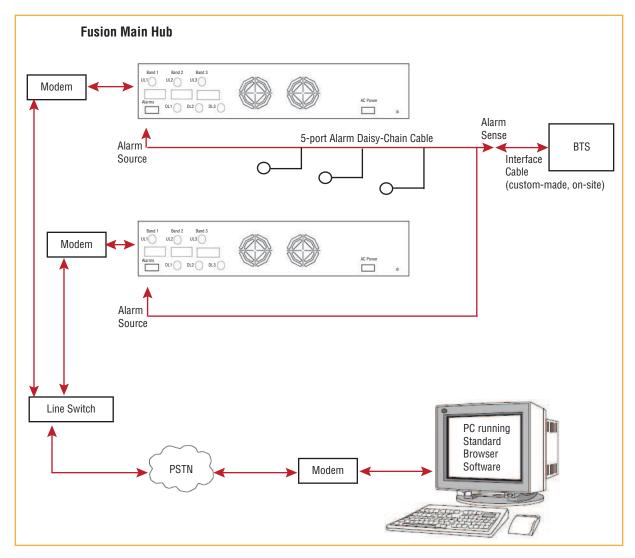

Figure 48. Using a BTS and AdminBrowser to Monitor Fusion Wideband

### **Alarm Sense**

Use AdminBrowser to enable the Fusion Wideband system for "alarm sense" when connecting to the contact closure of Unison Main Hubs or other external alarms (refer to Set Contact Sense Properties in the *AdminBrowser User Manual*).

#### NOTE: This procedure assumes that the system is installed and that has been programmed with bands.

When you connect Unison to Fusion Wideband, the Fusion Wideband Main Hub is the input of the alarms (alarm sense) and the Unison is the output (alarm source), as shown in Figure 49. The input alarm sense needs to be set to normally closed (NC).

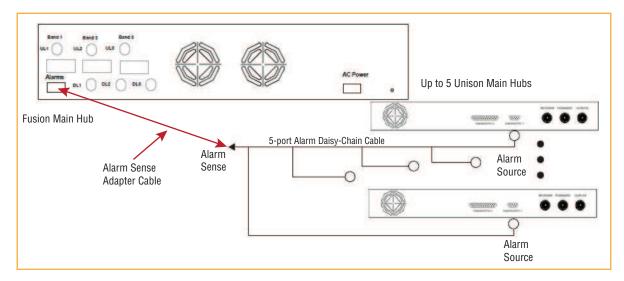

Figure 49. Using Fusion Wideband to Monitor Unison

Unison supports only faults. You must use the Alarm Sense Adapter Cable to interface the daisy-chain cable to Fusion Wideband. The adapter cable is required because it translates the Unison fault pinout to the sense input pins on the Fusion Wideband Main Hub.

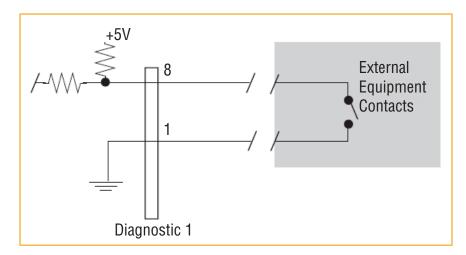

Figure 50. Alarm Sense Contacts

### **Alarm Cables**

Figure 51 shows the 5-port Alarm Daisy-Chain Cable (PN 4024-3), which supports fault and warning conditions.

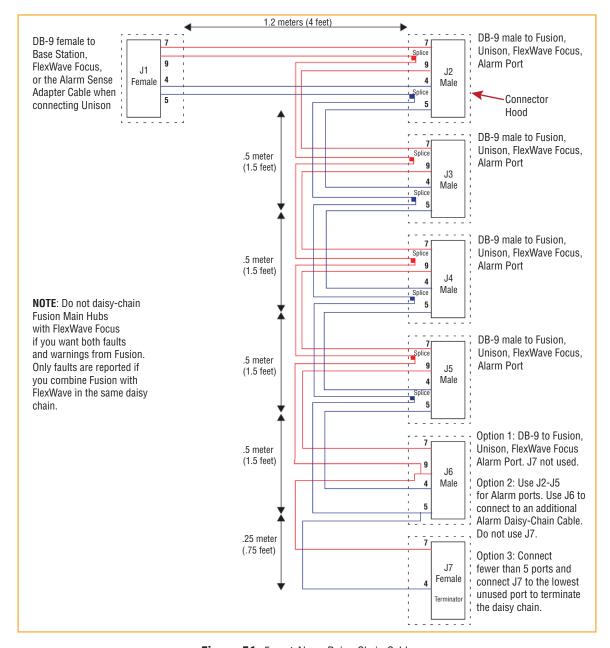

Figure 51. 5-port Alarm Daisy-Chain Cable

# **ALARM MONITORING CONNECTIVITY OPTIONS**

NOTE: The following procedures assume that the system is installed and that has been programmed with bands.

## **Direct Connection**

In this configuration, the PC connects directly to the **RJ-45 100 BASE-T** port on the Fusion Wideband Main Hub's front panel using an Ethernet cross-over cable.

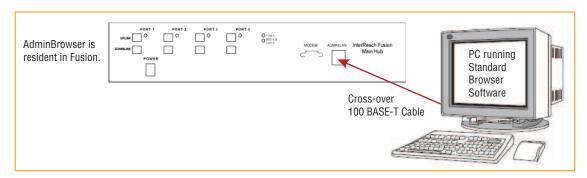

Figure 52. OA&M Direct Connection

### **Modem Connection**

In this configuration, the PC and the Fusion Wideband Main Hub connect to analog modems and communicate using a standard dial-up telephone connection.

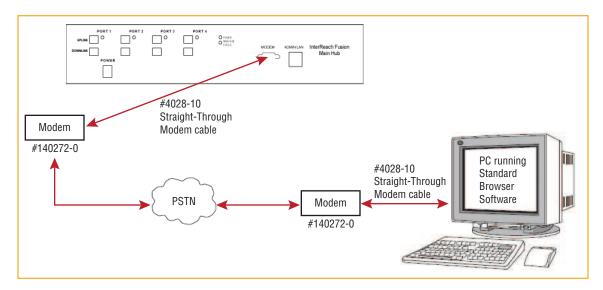

Figure 53. OA&M Modem Connection

NOTE: Refer to "Coaxial Cable" on page 198 for the modem cable wiring information.

Modem switch settings are as follows for US Robotics modem:

- PC-side: 1, 2 and 6 Up
- Fusion Wideband Hub-side: 2 and 6 Up.

## Setting Up Fusion Wideband Modem (USR Modem) Using AdminBrowser

Use the following steps to set up a PPP Dial-In on Fusion Wideband:

- **1** Start AdminBrowser as explained in the AdminBrowser manual.
- 2 Select **System Configuration**.
- **3 Select Setup Modem Connection**. the window shown below opens:

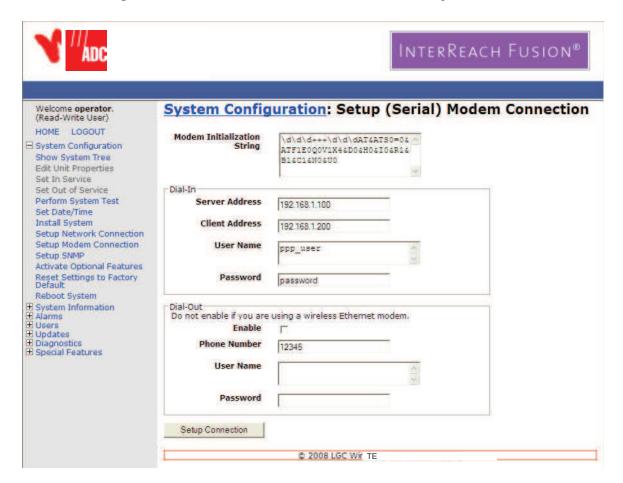

- **4** Make sure the modem type is: None.
  - The modem init string is for a USR modem
  - The server address is the IP address of the MH
- 5 Click **Setup Connection**.

## **Setting Up a PC Modem Using Windows**

Use the following sets to set up a dial-up connection on your PC.

1 Click **Start**, **Settings**, **Network Connections**. The window shown below opens.

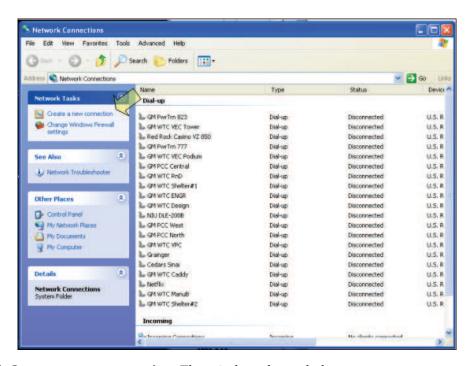

**2 Click Create a new connection**. The window shown below opens.

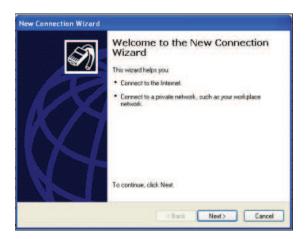

**3** Click **Next**. The window shown in the following graphic opens.

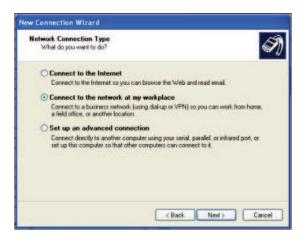

4 Select **Connect to the network at my workplace** and click **Next**; the window shown below opens.

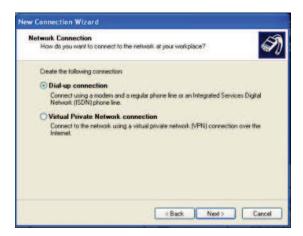

5 Select **Dial-up connection** and click **Next**; the window shown below opens.

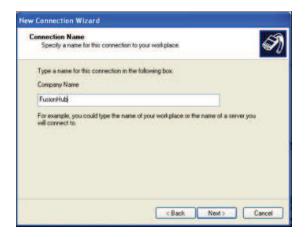

6 Type a name for this connection and click **Next**; the window shown below opens.

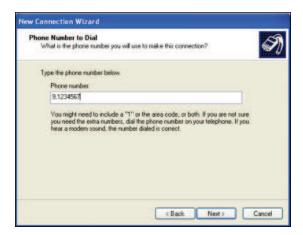

7 Type the desired dial in **Phone number** and click **Next**; the window shown below opens.

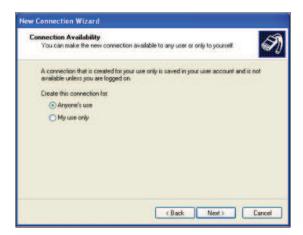

8 Select **Anyone's use** and click **Next**; the window shown below opens.

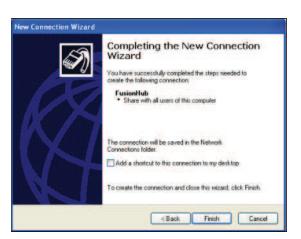

9 Click **Finish**; the window shown below opens.

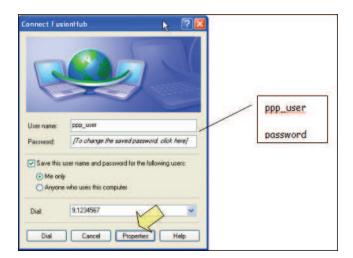

- **10** Type a password as indicated and click **Properties**; the window shown below opens. The default parameters are as follows:
  - User name: ppp\_user
  - Password (one word, all lower case): password

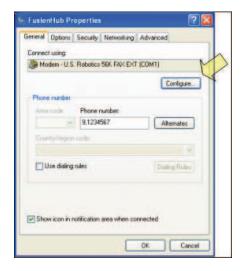

**11** Click **Configure...** The window shown below opens.

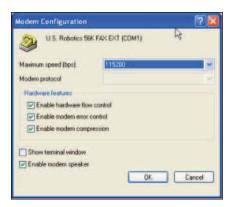

- 12 Select the modem speed and other parameters for your modem as desired and click **OK**.
- **13** Select the **Security** tab; the window shown below opens.

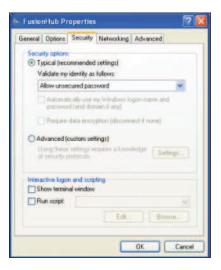

**14** Select **Typical** and then click the **Networking** tab; the window shown below opens.

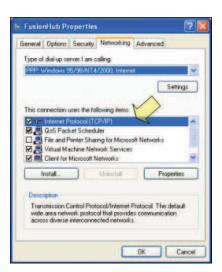

**15** Select **Internet Protocol (TCP/IP)** as shown and click **Properties**; the window shown below opens.

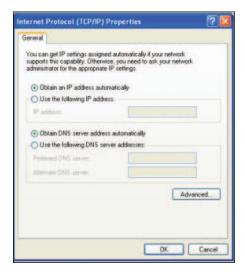

- 16 Select Obtain an IP address automatically and Obtain DNS server address automatically, and then click OK.
- To connect to the Fusion Wideband Hub over the Dial-up connection, start you web browser and then in the address bar, type the server IP address configured in "Setting Up Fusion Wideband Modem (USR Modem) Using AdminBrowser" on page 163.

#### **100 BASE-T Port Expander Connection**

In this configuration a LAN switch is used to allow the connection of multiple devices to a single PC with a 100 BASE-T port. Testing was performed with a Linksys 4-port switch. Each Fusion Wideband MH must have a unique IP address.

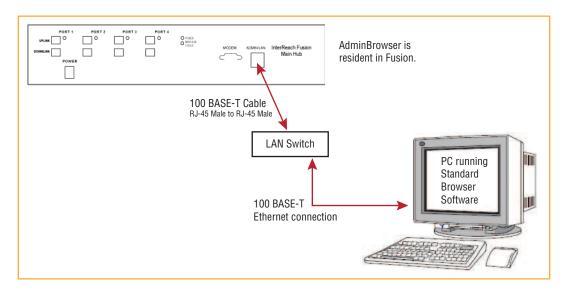

Figure 54. OA&M Connection using a 232 Port Expander

## **POTS Line Sharing Switch Connection**

Using a line sharing switch, you can connect two or more modems to a single telephone line.

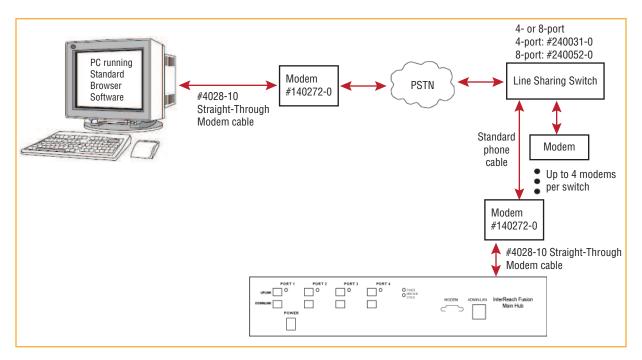

Figure 55. OA&M Connection Using a POTS Line Sharing Switch

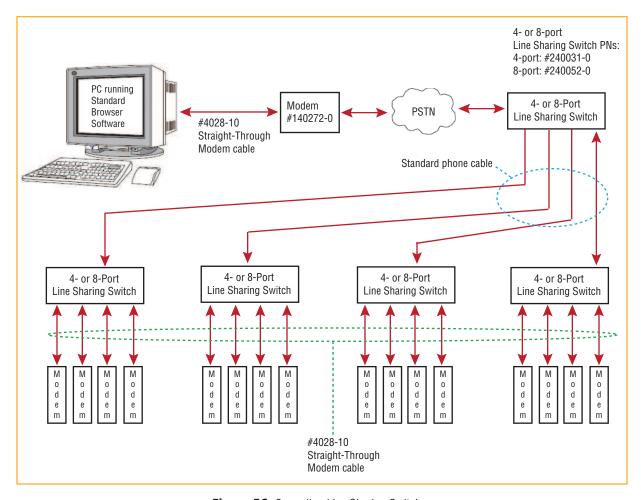

Figure 56. Cascading Line Sharing Switches

#### **Ethernet RF Modem**

Fusion Wideband can also use an Ethernet-based RF modem. Just about any RF modem will work, although modems that support Port Address Translation are best.

#### **Ethernet LAN Connection**

An Ethernet LAN connection can be used to communicate between the PC and Fusion Wideband. Testing was performed with an Linksys 4-port LAN switch.

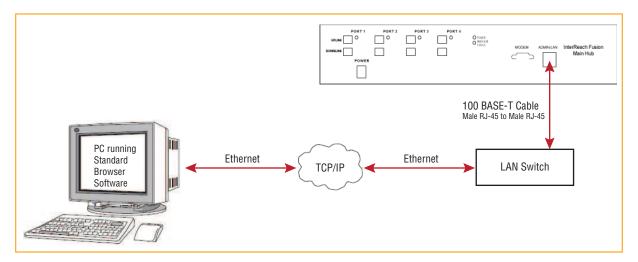

Figure 57. OA&M Connection Using Ethernet and ENET/232 Serial Hub

#### **SNMP Interface**

Faults and warnings can also be diagnosed with SNMP using a standard (NMS) network management system (optional). SNMP resident software in Fusion Wideband provides SNMP interactions for Traps and Notification.

The Fusion Wideband SNMP includes a MIB for integrating into the Network Management System (NMS) and supports SNMPv1 and SNMPv2c.

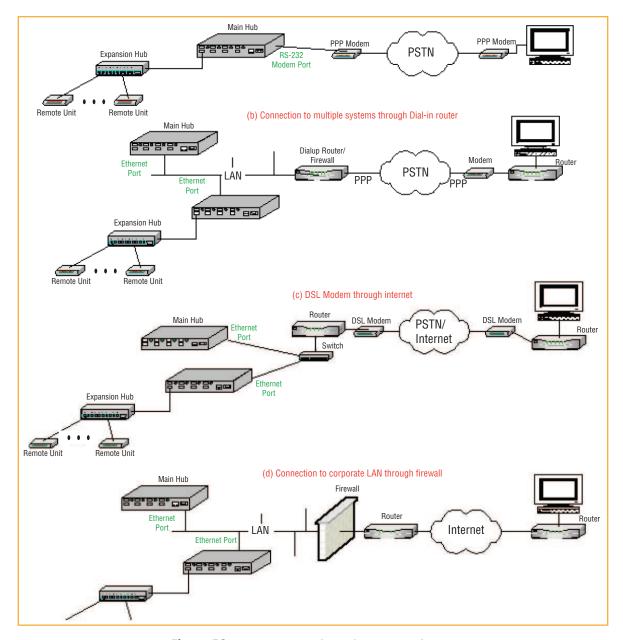

Figure 58. Fusion Wideband SNMP Configuration Options

# REPLACING FUSION WIDEBAND COMPONENTS

| Topics                                     | Page |
|--------------------------------------------|------|
| Replacing an RAU                           |      |
| Replace the RAU                            | 176  |
| Perform System Test                        |      |
| Check the RAU LEDs                         |      |
| Replacing a Fusion Wideband Expansion Hub  | 178  |
| Replace a Fusion Wideband Expansion Hub    | 178  |
| AdminBrowser Tasks                         | 178  |
| Check the Expansion Hub LEDs               | 178  |
| Replacing a Fusion Wideband Main Hub       |      |
| Replace a Fusion Wideband Main Hub         | 179  |
| Configure the New Fusion Wideband Main Hub | 179  |
| Check the LEDs on the New Main Hub         | 180  |

#### REPLACING AN RAU

CAUTION! The new RAU must support the same bands as the one you are replacing. If the RAU is of the wrong band combination, it will not operate properly in the system.

## ✓ Replace the RAU

- Using AdminBrowser, log in and click System Information.
- Click Show System Tree, select Fusion Wideband Main Hub, and click Get System Information. All system settings for Hubs and RAUs will be displayed. Write down or save the Uplink and Downlink Attenuation setting so you can set the new RAU with the same settings.
- Click Cancel to close the window.
- Verify that the new RAU is of the same frequency bands as the one replaced.
- Disconnect the CATV cable and antenna cable from the unit to be replaced.
- Install the new RAU.
- Connect the antenna cable and then the CATV cable to the new RAU.
- Click System Configuration.
- Click Show System Tree. 9
- Select the Fusion Wideband RAU replaced and click Edit Unit Properties.
- Set the attenuation of each band as the old RAU was programmed and click Save Properties.

## ✓ Perform System Test

When convenient, perform System Test to optimize performance.

During System Test, the entire system is temporarily off-line and no RF is being transmitted.

#### ✓ Check the RAU LEDs

- 1 The RAU's LINK and ALARM LEDs should blink (green/red) on power up. If the LEDs do not blink on power up, replace the RAU.
- 2 After several seconds both LEDs should change to green, which indicates that the unit has been successfully replaced, there is communication with the Hub, and the RAU band is correct.
  - **a** If the **LINK** LED remains green and the **ALARM** LED remains red, verify that the RAU model is correct for the intended frequency band.
    - Disconnect the cable and then reconnect it once; doing this more than once will not change the result.
  - **b** If both LEDs still don't change to green, use AdminBrowser to determine the exact nature of the fault and see a recommendation of how to correct it.
  - c If both LEDs turn red (after 90 seconds), the Hub has terminated communications.

#### REPLACING A FUSION WIDEBAND EXPANSION HUB

## ✓ Replace a Fusion Wideband Expansion Hub

- **1** Turn off the power to the Expansion Hub.
- **2** Disconnect all CATV cables, both fiber cables, and the AC power cord.
- **3** Replace the Expansion Hub with a new one.
- **4** Connect the AC power cord, all CATV cables, and both fiber cables remembering to clean and correctly connect the uplink and downlink fiber.
- **5** Turn on the power to the Expansion Hub.

#### ✓ AdminBrowser Tasks

- The Main Hub automatically issues the band setting.
- When convenient, use AdminBrowser to perform System Test in order to optimize performance.

CAUTION! During System Test, the entire system is temporarily off-line and no RF is being transmitted. For a fully loaded system (one Main Hub, four Expansion Hubs, and 32 RAUs), it can take up to 90 seconds to complete the test.

## ✓ Check the Expansion Hub LEDs

- The LEDs should blink through all states on power up.
  - If the LEDs do not blink on power up, replace the Expansion Hub.
  - If the LEDs do not illuminate at all, make sure the AC power cable is connected.
- The **UL STATUS** and **DL STATUS** LEDs should be green.
- The **E-HUB STATUS** and **POWER** LEDs should be green.
- For each CATV port that has an RAU connected the LEDs should be green.
   It can take several seconds for each CATV connection for the LEDs to display properly.

**NOTE:** Refer to "Troubleshooting Using LEDs" on page 186 for troubleshooting using the LEDs.

#### REPLACING A FUSION WIDEBAND MAIN HUB

You must record the system configuration settings from the old Fusion Wideband Main Hub's memory before replacing the unit. You will program the new Main Hub with this information. If the Main Hub is programmed incorrectly, the system will not work. If the Hub to be replaced is not functioning and you cannot use AdminBrowser, get the configuration settings from the As-Built Document that was created as part of the original installation.

#### √ Replace a Fusion Wideband Main Hub

- 1 Using AdminBrowser, log in, click System Information, click Show System Tree, select Fusion Wideband Hub, click Get System Information.
- **2** Turn off the power to the Fusion Wideband Main Hub.
- **3** Disconnect all cables and the AC power cord.
- 4 Replace the Main Hub with a new one.
- **5** Connect the AC power cord and all cables.
- 6 Connect the crossover Ethernet cable to the PC and then to the Main Hub's front panel 100Base-T connector. ADMIN/LAN port)
- 7 Start the standard browser on the PC to communicate with AdminBrowser software.
- **8** Turn on the power to the Main Hub.
- **9** Observe the LEDs after turning on the power.

All the LEDs blink during the initial power up sequence. All LEDs should turn green after the power on sequence is complete. Power up sequence takes between 1 and 2 minutes depending on the number of RAUs.

## ✓ Configure the New Fusion Wideband Main Hub

CAUTION! During System Test, the entire system is temporarily off-line and no RF is being transmitted.

- **1** Using AdminBrowser and log in to the Main Hub.
- 2 Click System Configuration.
- **3** Click Set Date/Time and enter the current date and time.
- 4 Click SET DATE/TIME.
- **5** Follow the instructions to eventually reboot the system to set the date and time.
- **6** Using AdminBrowser, log in and click System Configuration.
- 7 Click Install System.
- **8** Set the new Main Hub parameters from the old Main Hub and click INSTALL SYSTEM (that is, uplink and downlink gain, system labels, and so on).
- **9** Follow the instructions to perform a System Test.
- 10 Click System Configuration and click on Setup Network Connection or Modem Connection if the Main Hub has Network or Modem equipment connected to it.

## ✓ Check the LEDs on the New Main Hub

- The LEDs should blink through a 5-second test on power up.
  - If the LEDs do not blink on power up, replace the Main Hub.
  - If the LEDs do not illuminate at all, make sure the AC power cable is connected.
- For each fiber optic port that has a connected Expansion Hub, which has been programmed with a band, the **PORT** LED should be green.
- Refer to "Troubleshooting Using LEDs" on page 186 for more LED states.

NOTE: If there is no communication between the Main Hub and the Expansion Hubs, use the AdminBrowser to isolate system problems.

# Maintenance, Troubleshooting, and Technical Assistance

| Topics                                                     | Page |
|------------------------------------------------------------|------|
| Service                                                    | 182  |
| Maintenance                                                | 183  |
| Cleaning the Fiber Ports                                   | 183  |
| Considerations                                             |      |
| Using Compressed Air                                       | 183  |
| Using Isopropyl Alcohol                                    | 183  |
| Troubleshooting                                            | 184  |
| Troubleshooting Using AdminBrowser                         | 185  |
| System Troubleshooting                                     | 185  |
| Troubleshooting Recommendations                            | 185  |
| Fault/Warning/Status Indications                           | 186  |
| Troubleshooting Using LEDs                                 | 186  |
| Troubleshooting Main Hub LEDs During Normal Operation      |      |
| Troubleshooting Expansion Hub LEDs During Normal Operation | 188  |
| Troubleshooting CATV                                       | 189  |
| Technical Assistance                                       | 190  |

## **SERVICE**

There are no user-serviceable parts in any of the Fusion components. Faulty or failed components are fully replaceable through TE. All units should be replaced and returned to the factory for service if needed.

Address 541 E. Trimble Road

San Jose, California 95131-1224 USA

Help Hot Line

U.S. and Canada 1-800-530-9960 All Others +1-952-917-0761

Help Web URL http://www.te.com/WirelessSupport

#### **M**AINTENANCE

Keep the fiber ports clean and free of dust. No other periodic maintenance of the Fusion equipment is required.

#### **Cleaning the Fiber Ports**

You can clean the Hub's fiber ports using canned compressed air or isopropyl alcohol and cotton swabs.

#### **Considerations**

- If you use compressed air:
  - The air must be free of dust, water, and oil.
  - Hold the can level during use.
- If using isopropyl alcohol and foam-tipped swab:
  - Use only 98% pure or more alcohol.

#### **Using Compressed Air**

- **1** Remove the connector's dust cap.
- 2 Spray the compressed air away from the unit for a few seconds to clean out the nozzle and then blow dust particles out of each fiber port.

#### **Using Isopropyl Alcohol**

- **1** Remove the connector's dust cap.
- **2** Dip a 2.5mm lint-free, foam-tipped swab in isopropyl alcohol and slowly insert the tip into the connector.
- **3** Gently twist the swab to clean the connector.
- **4** Insert a dry swab to dry the connector.
  - Additionally, you can use compressed air after the alcohol has completely evaporated.

#### **TROUBLESHOOTING**

NOTE: Fusion has no user-serviceable parts. Faulty or failed units are fully replaceable through TE; see "Service" on page 182.

Sources of potential problems include:

- Faulty cabling/connector
- Malfunction of one or more Fusion components
- Antenna, base station, or repeater problem
- External RF interface
- Tripped circuit breaker
- Equipment is not grounded
- Using an Ethernet crossover cable that does not support full hardware handshaking when using AdminBrowser

NOTE: Faulty cabling is the cause of a vast majority of problems. All CATV 75 Ohm cable should be tested to TIA-570-B specifications. The RAU will be damaged if the cable connector is not installed properly.

You must use AdminBrowser for troubleshooting the system, use the LEDs only as backup or for confirmation.

If you cannot determine the cause of a problem after following the recommended procedures, call the TE Customer Support Team. For information on how to contact us, see "Service" on page 182.

Please provide the following information:

- Serial number of the unit
- Description of the problem
- Use AdminBrowser 1.00 to access Special Features, then the Get Service Information window. Save and email this file to TE.
- What is the length of the CATV cable? What type is it (for example RG-6)?
- Status of the LEDs on the unit
- Was the unit power cycled?

#### **Troubleshooting Using AdminBrowser**

Use AdminBrowser software to determine the current faults and warnings for all of the units in the system. To troubleshoot, start with the Fusion Main Hub's faults AND warnings, then proceed to each of the Expansion Hubs, finishing with each of the RAUs.

NOTE: AdminBrowser v1.00 displays events (faults, warnings, or status messages) depending on your view preference. To change your view preference, refer to "View Preference" on page 38.

#### System Troubleshooting

Using AdminBrowser, click System Information, then click Get Faults, Warnings and Statuses. This gives the present status of the system, depending upon View Preferences for all components.

Faults usually impact service; warnings may impact service; status messages contain information that should not be ignored, but indicate conditions that do not generally impact service.

NOTE: System commands can take longer to execute compared to component commands.

NOTE: This RAU icon indicates there is fault on the RAU. This icon indicates a disconnected device. You cannot request status on a disconnected device.

#### **Troubleshooting Recommendations**

Some actions that you can take, depending on the device fault or warning include, are as follows:

- Hardware faults on Expansion Hub.
  - Try swapping fiber with another Expansion Hub at the Main Hub.
  - Try cleaning the fiber and the fiber ports with alcohol foam tip swab and compressed air;
     see "Cleaning the Fiber Ports" on page 183.
  - Power cycle the Expansion Hub.
- Under Alarms, click **CLEAR ALL DISCONNECTS** at the Fusion Main Hub.
- Power cycle the Fusion Main Hub.
- RAU hardware faults. Try moving a working CATV to the suspect port and verifying that the RAU comes up OK.
- Try isolating the system components:
  - Check to see if the whole system is effected or a portion of the system.
  - If the whole system is effected, disconnect the DAS system from the RF source and see if the RF source is working.
  - Continue to isolate by disabling portions of the system. Under System Configuration, click Show System Tree and select a component. Then click Set Out of Service/Set in Service.

#### **Fault/Warning/Status Indications**

Once all of the units are powered on and the cable connections are made, the faults from each unit can be requested using AdminBrowser. Start with the Fusion Main Hub and work downstream.

Resolve all faults first and then check the warnings. Take appropriate action to resolve the faults, as indicated in the following tables. In cases where there is more than one possible cause, they are listed from the "most likely" to the "least likely" cause. Actions are listed in the order that they should be performed; not all actions may need to be done.

NOTE: If you have a red STATUS LED without a fault message, it probably indicates that the unit is locked out.

Refer to Appendix C for tables containing Fault, Warning, and Status messages and their meanings.

#### **Troubleshooting Using LEDs**

The following troubleshooting guide is from the perspective that all Fusion equipment is installed, their cables are connected, and they are powered on; it is assumed that the system was operating normally before the problem to be diagnosed occurred.

Always use AdminBrowser, if possible, to troubleshoot the system. The Fusion Main Hub and Expansion Hub LEDs are for backup troubleshooting. The RAU LEDs probably will not provide additional information for troubleshooting.

#### **Troubleshooting Main Hub LEDs During Normal Operation**

All of the Main Hub's LEDs should be green during normal operation. If any LEDs are red, get status using AdminBrowser to determine the exact cause and recommendations.

 Table 91.
 Troubleshooting Main Hub Port LEDs During Normal Operation

| During<br>Normal<br>Operation     | Main Hub<br>Port LEDs | State                    | Action                                                                                                    | Impact                                                                                                    |
|-----------------------------------|-----------------------|--------------------------|----------------------------------------------------------------------------------------------------|----------------------------------------------------------------------------------------------------|
| Expansion<br>Hub Not<br>Connected | PORT                  | Red                      | If the Expansion Hub was disconnected accidentally, re-connect the cables. The LEDs should change to Green/Red (then Green/Green, after 20 seconds, if the Main Hub band has been programmed).  When the Expansion Hub is to be removed from service permanently, use AdminBrowser's 'Clear All Disconnect Status' command to clear all disconnect states to no connect states. | The Expansion Hub was previously connected, but it is not currently connected; the Expansion Hub uplink cable disconnected.  AdminBrowser clears all disconnects caused by installation as part of the clean-up process. After installation, power cycle the Main Hub or use AdminBrowser's "Clear All Disconnect Status" command.  Changes the Main Hub's port LEDs to                                     |
| Expansion<br>Hub<br>Connected     | PORT                  | Flashing Red<br>(60 ppm) | Use AdminBrowser to determine the exact cause of the Main Hub's faults.                                                                                                    | Off/Off.  Lost communication with Expansion Hub; could be Expansion Hub problem or fiber cable problem.  The Expansion Hub communication problems delay MH responses to AdminBrowser commands, resulting in command time-outs. You can disconnect the offending Expansion Hub initially to obtain status from the rest of the system, then connect the Expansion Hub and resolve the communication problem. |
|                                   | PORT                  | Red                      | The Expansion Hub or connected RAU reports a fault condition; use AdminBrowser to determine the exact cause of the Expansion Hub and RAU's faults.                                                                                                    | Degraded performance or unit may be off-line. Depends on fault condition.                                                                                                    |

 Table 92.
 Troubleshooting Main Hub Status LEDs During Normal Operation

| During<br>Normal<br>Operation | Main Hub<br>Status LEDs | State                   | Action                                                                                                    | Impact                                               |
|-------------------------------|-------------------------|-------------------------|----------------------------------------------------------------------------------------------------|------------------------------------------------------|
| At Any Time                   | main hub<br>status      | Red                     | Use AdminBrowser to determine the exact cause of the fault.                                                                               | Internal Main Hub fault.                             |
|                               |                         |                         | Power cycle one time. If the fault remains, replace the Main Hub.                                                                         |                                                      |
|                               |                         |                         | Use AdminBrowser to check if the Main<br>Hub is commanded Out-of-Service<br>(every Expansion Hub port status LED<br>will be red as well). | The Main Hub and all downstream units are off-line.  |
|                               |                         |                         | A power cycle will not clear a commanded Out-of-Service, you must use AdminBrowser to clear this state.                                   |                                                      |
|                               | main hub<br>status      | Flashing Red<br>(60ppm) | Reduce input signal power.                                                                                                    | Signal compression.                                  |
| At Any Time                   | Power                   | Red                     | Replace the Main Hub.                                                                                                    | One or more power supplies are out of specification. |

#### **Troubleshooting Expansion Hub LEDs During Normal Operation**

- All of the Expansion Hub LINK and E-HUB/RAU LEDs that have RAUs connected should be Green/Green, indicating that the RAU is powered on, communication is established, and operation is normal.
- The **POWER**, **EHUB STATUS**, **DL STATUS**, and **UL STATUS** LEDs should all be Green.

 Table 93.
 Troubleshooting Expansion Hub Port LEDs During Normal Operation

| During<br>Normal<br>Operation                                                                   | Expansion<br>Hub Port<br>LEDs | State                                                                                                    | Action                                                                                                    | Impact                                                                                                    |  |
|-------------------------------------------------------------------------------------------------|-------------------------------|----------------------------------------------------------------------------------------------------|----------------------------------------------------------------------------------------------------|----------------------------------------------------------------------------------------------------|--|
| cable. The Expansion Hub's por<br>should change to Green/Red (<br>Green/Green, after 20 seconds |                               | accidentally, re-connect the CATV cable. The Expansion Hub's port LEDs should change to Green/Red (then Green/Green, after 20 seconds, if the Main Hub is connected, powered on, | The RAU was previously connected, but it is not currently connected; the RAU cable is disconnected.                                                                       |                                                                                                    |  |
|                                                                                                 |                               |                                                                                                    | Use AdminBrowser's "Clear All Disconnect Status" command if you are permanently removing the RAU from service. The Expansion Hub's port LEDs should change to Off/Off.    |                                                                                                    |  |
| RAU is<br>connected                                                                             | PORT                          | Red                                                                                                    | Disconnect/reconnect the CATV cable to force power-on reset to the RAU. If the port LEDs remain Red check for the exact cause of Expansion Hub faults using AdminBrowser. | Lost communications with the RAU. The RAU could have powered down due to over current; cable could have been damaged.                        |  |
|                                                                                                 | PORT                          | Flashing<br>Red (60<br>ppm)                                                                                                    | The RAU reports a fault condition; check for the exact cause of Expansion Hub and RAU faults using AdminBrowser.                                                          | Depends on the fault condition.                                                                                                    |  |
|                                                                                                 | PORT                          | Flashing<br>Red (60<br>ppm)                                                                                                    | The Expansion Hub reports no connection, cable shorts, or a current port trap condition.                                                                                  | Expansion Hub communications with the RAU. The Expansion Hub is at fault. The cable could have been damaged. The cable leads may be shorted. |  |

**Table 94.** Troubleshooting Expansion Hub Status LEDs During Normal Operation

| During<br>Normal<br>Operation | Expansion<br>Hub Status<br>LEDs | State | Action                                                                                                    | Impact                                                                                                    |
|-------------------------------|---------------------------------|-------|----------------------------------------------------------------------------------------------------|----------------------------------------------------------------------------------------------------|
| At Any Time                   | ul status                       |       |                                                                                                    | No communications between the Main Hub<br>and the Expansion Hub.<br>Uplink laser failure.                 |
|                               | dl status                       | Red   | Check the downlink fiber for optical loss                                                                                                    | No communications with the Main Hub.                                                                      |
|                               | E-h<br>status                   | Red   | If either the UL STATUS or the DL STATUS are also red, see above.  Cycle power on the Expansion Hub. If fault remains, replace the Expansion Hub. | Internal Expansion Hub fault (including either of the above <b>UL STATUS</b> or <b>DL STATUS</b> states). |

## **TROUBLESHOOTING CATV**

The following table summarizes CATV problems, as reported by AdminBrowser if a cable is cut or miswired.

NOTE:

Recommended minimum and maximum CATV cable lengths vary depending upon the type of CATV cable used. Refer to "Cable and Connector Requirements" on page 107.

 Table 95.
 Summary of CATV Cable Wiring Problems

| Problem Type                                                                         | Message                                   | Icon         | Impact                                                                                 |
|--------------------------------------------------------------------------------------|-------------------------------------------|--------------|----------------------------------------------------------------------------------------|
| Loose connector,<br>shorted conductor<br>or improper<br>connection to the<br>shield. | None                                      |              | High phase noise, degraded signal on both<br>Downlink and Uplink (high bit error rate) |
|                                                                                      | No communication with RAU <i>n</i>        | 幾            | RAU unable to communicate with Hub, degraded performance or RAU off-line               |
|                                                                                      | Port <i>n</i> UL RF path loss is too high | <b>&amp;</b> | Increased ripple in the uplink path, decreased UL gain, or no UL gain                  |
|                                                                                      | The DL RF path loss is too high           | <u></u>      | Increased ripple in the downlink path, RAU off-line                                    |
|                                                                                      | RAU <i>n</i> over current or port short   | 箦            | RAU will not power on.                                                                 |

#### **TECHNICAL ASSISTANCE**

Call our help hot line for technical assistance; see "Service" on page 182.

Please provide your name, phone number, and e-mail address, along with the following information. A TE customer service representative will contact you with assistance.

- Company name
- End user name
- Type of system, model number, frequency
- Approximate time in service (warranty), sales order number
- Description of problem
- LED status
- AdminBrowser faults, warnings, and status messages

## **APPENDIX A: CABLES AND CONNECTORS**

| Topics                              | Page |
|-------------------------------------|------|
| 75 Ohm CATV Cable                   |      |
| General Specifications              | 192  |
| Recommended CATV Cable Lengths      |      |
| Connectors and Tools for Cable Ends | 190  |
| Fiber Optical Cables                |      |
| Coaxial Cable                       |      |
| Standard Modem Cable                |      |
| TCP/IP Cross-Over Cable             | 200  |
| DB-9 to DB-9 Null Modem Cable       |      |

#### **75 OHM CATV CABLE**

#### **General Specifications**

- Connects the Expansion Hub to the RAU(s)
- Transmits multiband (downlink) and receives (uplink) IF signals
- Delivers DC electrical power to the RAUs. The Fusion Hub's DC voltage output is 54V DC nominal. A current limiting circuit is used to protect the Hub if it reaches its current limit
- Carries configuration and status information
- Use 75 Ohm type-F connectors with captive centerpins
- Lengths
  - RG-59:
    - Minimum: 0 meters (0 ft.)
    - Maximum: 150 meters (492 ft.)
  - RG-6:
    - Minimum: 0 meters (0 ft.)
    - Maximum: 170 meters (558 ft.)
  - RG-11:
    - Minimum: 0 meters (0 ft.)
    - Maximum: 275 meters (902 ft.)

## **Recommended CATV Cable Lengths**

Recommended minimum and maximum CATV cable lengths vary depending upon which CATV cable you use. (Be sure to test cable termination before installing the cable.)

- CommScope CATV cable or equivalent is required:
- CommScope 20655V for RG-59. This cable is illustrated in Figure A-1.
- CommScope 2279V for RG-6. This cable is illustrated in Figure A-2.
- CommScope 2293K for RG-11. This cable is illustrated in Figure A-3.
- CommScope 2065V for RG-59
- CommScope 2279V for RG-6
- CommScope 2293K for RG-11

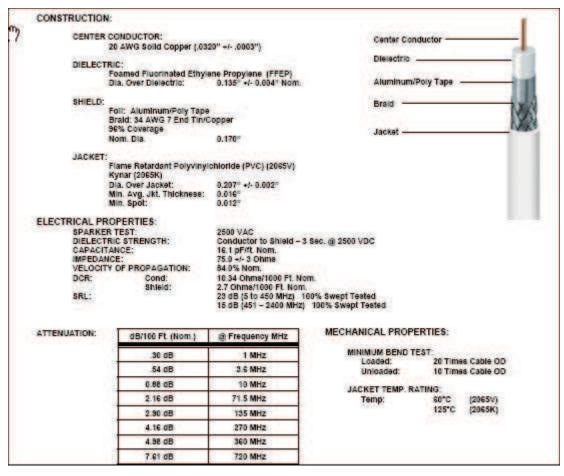

Figure 59. CommScope 2065V for RG-59

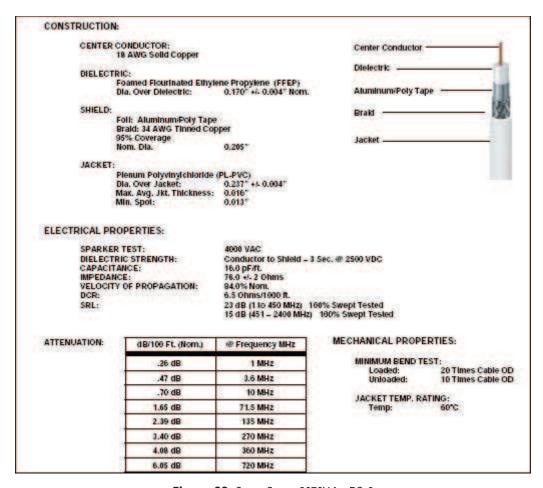

Figure 60. CommScope 2079V for RG-6

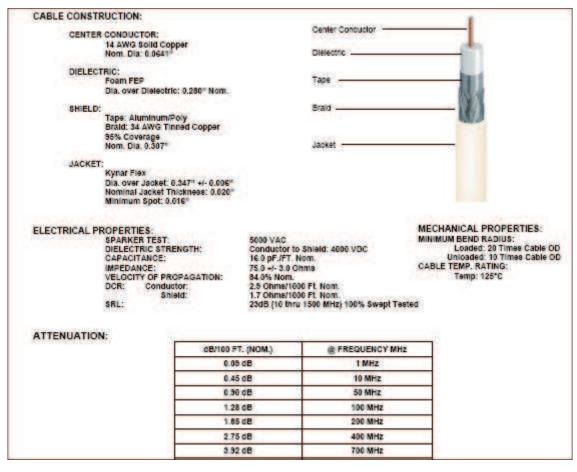

Figure 61. CommScope 2293K for RG-11

NOTE: TE requires solid copper center conductor CATV cable for proper DC voltage to the RAU and maximum distances.

#### **Connectors and Tools for Cable Ends**

Use the following connectors and tools to prepare the cable ends:

- CommScope cable part number: 2065V
- Canare part number: F connector FP-C4F
- Crimp Tool TC-1, Crimp Die TCD-4C, Cable Strip preparation tool TS100E
- CommScope cable part number: 2279V
- Canare part number: F connector FP-C55A
- Crimp Tool TC-1, Crimp Die TCD-35CA, Cable Strip preparation tool TS100E
- CommScope cable part number: 2293V

5913

No

- Canare part number: F connector FP-C71A
- Crimp Tool TC-1, Crimp Die TCD-7CA, Cable Strip preparation tool TS100E

If the maximum distance is not required, then copper-clad over steel-center conductor cable may be used to reduce cable costs.

Table 96 show CommScope cable choices of plenum, non-plenum, solid copper conductor, and copper-clad over-steel conductor cable with their part numbers and maximum distances.

| Cable<br>Type | CommScope<br>Part Number | Plenum<br>Rated | Solid Copper<br>Conductor | Copper Clad<br>Conductor | Zero-loss RF<br>Maximum<br>Length<br>(meters) | Distance<br>Where RF<br>is 10dB<br>Below Input<br>RF<br>(meters) |
|---------------|--------------------------|-----------------|---------------------------|--------------------------|-----------------------------------------------|------------------------------------------------------------------|
| RG-59         | 2065V                    | Yes             | Х                         |                          | 130                                           | 180                                                              |
|               | 2022V                    | Yes             |                           | Х                        | 100                                           | 100*                                                             |
|               | 5572R                    | No              |                           | Х                        | 95                                            | 95*                                                              |
|               | 5565                     | No              | Х                         |                          | 130                                           | 180                                                              |
| RG-6          | 2279V                    | Yes             | Х                         |                          | 140                                           | 190                                                              |
|               | 2275V                    | Yes             |                           | Х                        | 140                                           | 150*                                                             |
|               | 5726                     | No              |                           | Х                        | 140                                           | 140*                                                             |
|               | 5765                     | No              | Х                         |                          | 140                                           | 190                                                              |
| RG-11         | 2293K                    | Yes             | Х                         |                          | 235                                           | 320                                                              |
|               | 2285K                    | Yes             |                           | Х                        | 235                                           | 300*                                                             |

 Table 96.
 System Gain (Loss) Relative to CATV Cable Length

300\*

235

<sup>\*</sup> Exceeding the distance of copper-clad cable will result in the attached RAU becoming non-functional. If the distance of a cable run is at its maximum and is of concern, TE recommends the use of solid copper cable to ensure successful operation.

## FIBER OPTICAL CABLES

- Connects the Main Hub to Expansion Hub(s)
- Transmits (downlink) and receives (uplink) optical signals
- Carries configuration and status information
- Use industry-standard 62.5μm/125μm MMF or Corning SMF-28 fiber, or equivalent.
- SC/APC (angle-polished) connectors are required throughout the fiber network (port-to-port), including fiber distribution panels
- Distances:
  - Multi-mode Fiber: up to 500 m (1,640 ft) 3 dB optical loss maximum
  - Single-mode Fiber: up to 6 km (19,685 ft) 3 dB optical loss maximum

## **COAXIAL CABLE**

- Connects a Fusion Hub to a repeater or base station (N-type connectors)
- Connects an RAU to a passive antenna (N-type connectors)

## **STANDARD MODEM CABLE**

This cable (PN 4028-10) connects a modem to the Fusion Hub's front panel serial port.

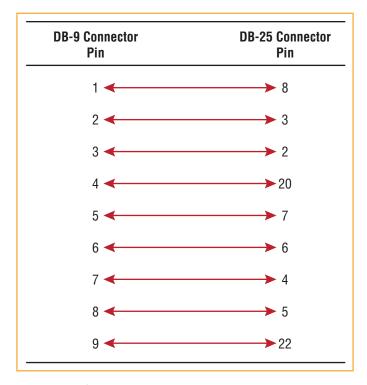

Figure 62. Standard Modem Cable Pinouts

## **TCP/IP CROSS-OVER CABLE**

A TCP/IP cross-over cable (PN 4069-ADB) is used to connect a standard browser PC to the AdminBrowser with a Fusion Hub. A cable is included with the Fusion Hub. The pinouts for this cable are illustrated in Figure 63.

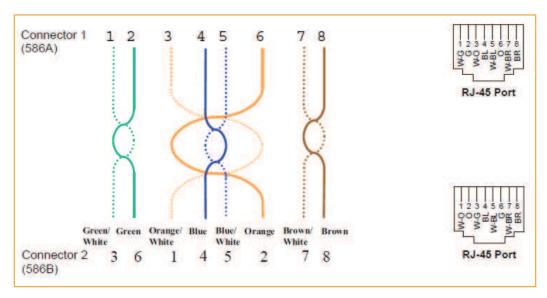

Figure 63. Wiring Map for TCP/IP Cable

# **DB-9 TO DB-9 NULL MODEM CABLE**

Use a DB-9 female to DB-9 female null modem cable to connect the craft person's PC/Laptop to the RS-232 port on the front of the Fusion Hub for IP address configuration. Table 97 lists the cable pinout and Figure 64 shows a diagram of its wiring.

 Table 97.
 DB-9 Female to DB-9 Female Null Modem Cable Pinout

| From | Signal | То         | Signal   |
|------|--------|------------|----------|
| P1-4 | DTR    | P2-6, P2-1 | DSR, DCD |
| P1-6 | DSR    | P1-1, P2-4 | DCD, DTR |
| P1-3 | TXD    | P2-2       | RXD      |
| P1-2 | RXD    | P2-3       | TXD      |
| P1-5 | GND    | P2-5       | GND      |
| P1-7 | RTS    | P2-8       | CTS      |
| P1-8 | CTS    | P2-7       | RTS      |
| P1-9 | N/C    | N/C        | N/C      |

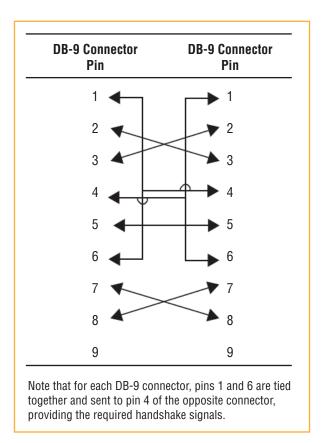

Figure 64. DB-9 Female to DB-9 Female Null Modem Cable Diagram

# **APPENDIX B: COMPLIANCE**

| Topics                                                   | Page |
|----------------------------------------------------------|------|
| Fusion Wideband System Approval Status                   | 204  |
| 700 MHz LTE Products                                     | 204  |
| 800 SMR/iDEN Products                                    | 204  |
| 850 Cellular Products                                    | 204  |
| 1800 DCS Products                                        |      |
| 1900 PCS Products                                        |      |
| 2100 UMTS Products                                       | 205  |
| 1700/2100 AWS Products                                   |      |
| 2500 WiMAX Products                                      | 205  |
| 2600 MHz LTE Products                                    | 205  |
| InterReach Fusion Wideband Main Hub and Expansion HubHub | 206  |
| Human Exposure to RF                                     | 207  |

# **FUSION WIDEBAND SYSTEM APPROVAL STATUS**

InterReach Fusion Wideband has been approved as shown below.

## **700 MHz LTE Products**

- Safety: UL, CSA, CB Scheme certificate to IEC 60950, 3rd Edition, and IEC 60950-1, 1st Edition, with all national deviations.
- EMC: FCC part 15 class A
- Radio: FCC part 27

## **800 SMR/iDEN Products**

- Safety: UL, CSA, CB Scheme certificate to IEC 60950, 3rd Edition, and IEC 60950-1, 1st Edition, with all national deviations.
- EMC: FCC part 15 class A
- Radio: FCC part 90

## **850 Cellular Products**

- Safety: UL, CSA, CB Scheme certificate to IEC 60950, 3rd Edition, and IEC 60950-1, 1st Edition, with all national deviations.
- EMC: FCC part 15 class A
- Radio: FCC part 22

## **1800 DCS Products**

- Safety: UL, CSA, CB Scheme certificate to IEC 60950, 3rd Edition, and IEC 60950-1, 1st Edition, with all national deviations.
- EMC: EN 301 489-8 V1.2.1
- Radio: EN 300 609-4 V9.2.1

## **1900 PCS Products**

- Safety: UL, CSA, CB Scheme certificate to IEC 60950, 3rd Edition, and IEC 60950-1, 1st Edition, with all national deviations.
- EMC: FCC part 15 class A
- Radio: FCC part 24

## **2100 UMTS Products**

- Safety: UL, CSA, CB Scheme certificate to IEC 60950, 3rd Edition, and IEC 60950-1, 1st Edition, with all national deviations.
- EMC: EN 301 489-23 V1.2.1
- Radio: EN 301 908-11 V2.3.1

## 1700/2100 AWS Products

- Safety: UL, CSA, CB Scheme certificate to IEC 60950, 3rd Edition, and IEC 60950-1, 1st Edition, with all national deviations.
- EMC: FCC part 15 class A
- Radio: FCC part 27

## **2500 WiMAX Products**

- Safety: UL, CSA, CB Scheme certificate to IEC 60950, 3rd Edition, and IEC 60950-1, 1st Edition, with all national deviations.
- EMC: FCC part 15 class A
- Radio: FCC part 27

## **2600 MHz LTE Products**

- Safety: UL, CSA, CB Scheme certificate to IEC 60950, 3rd Edition, and IEC 60950-1, 1st Edition, with all national deviations.
- EMC: EN 301 489-23 V1.2.1
- Radio: EN 301 908-11 V2.3.1

## InterReach Fusion Wideband Main Hub and Expansion Hub

 Safety: UL, CSA, CB Scheme certificate to IEC 60950-1, First Edition, with all national deviations.

EMC: CISPR 22AEMC: CISPR 24

NOTE:

For Canadian customers, the Manufacturer's rated output power<sup>1</sup> of this equipment is for single carrier operation. For situations when multiple carrier signals are present, the rating would have to be reduced by 3.5 dB, especially where the output signal is re-radiated and can cause interference to adjacent band users. This power reduction is to be by means of input power or gain reduction and not by an attenuator at the output of the device.

NOTE:

This device complies with Part 15 of the FCC Rules. Operation is subject to the following two conditions: (1) this device may not cause harmful interference, and (2) this device must accept any interference received, including interference that may cause undesired operation.

NOTE:

This equipment has been tested and found to comply with the limits for a Class A digital device, pursuant to Part 15 of the FCC Rules. These limits are designed to provide reasonable protection against harmful interference when the equipment is operated in a commercial environment. This equipment generates, uses, and can radiate radio frequency energy and, if not installed and used in accordance with the instruction manual, may cause harmful interference to radio communications.

This equipment complies with the FCC radiation exposure limits for general population/uncontrolled exposure environments.

Changes or modifications not approved and performed by TE may void the user's authority to operate the equipment.

**WARNING.** This is **NOT** a **CONSUMER** device. It is designed for installation by **FCC LICENSEES** and **QUALIFIED INSTALLERS**. You **MUST** have an **FCC License** or express consent of an FCC licensee to operate this device. Unauthorized use may result in significant forfeiture penalties, including penalties in excess of \$100,000 for each continuing violation.

## Part 90 Signal Boosters

**WARNING.** This is **NOT** a **CONSUMER** device. It is designed for installation by **FCC LICENSEES** and **QUALIFIED INSTALLERS**. You **MUST** have an **FCC License** or express consent of an FCC licensee to operate this device. You MUST register Class B signal boosters (as defined in 47 CFR 90.219) online at **www.fcc.gov/signal-boosters/registration**. Unauthorized use may result in significant forfeiture penalties, including penalties in excess of \$100,000 for each continuing violation.

<sup>1 &</sup>quot;Manufacturer's rated output power" refers to Fusion Wideband's downlink P1dB. The power per carrier tables take into account this power reduction for multiple carriers.

# **HUMAN EXPOSURE TO RF**

The U.S. Federal Communications Commission (FCC) has developed guidelines for evaluation of human exposure to RF emissions. The guidelines incorporate limits for Maximum Permissible Exposure (MPE) for power density of transmitters operating at frequencies between 300 kHz and 100 GHz. Limits have been set for portable, mobile, and fixed equipment. TE products fall in the category of fixed equipment; products intended to be permanently secured and exposures are evaluated for distances greater than 20 cm (7 7/8"). Portable devices fall into exposures of less than 20 cm, are SAR evaluations are used.

Antenna gain is restricted to 1.5 W ERP (2.49 W EIRP) in order to satisfy RF exposure compliance requirements. If higher than 1.5 W ERP, routine MPE evaluation is needed. The antennas should be installed to provide at least 20 cm from all persons to satisfy MPE requirements of FCC Part 2, 2.1091.

Basic MPE evaluation is performed by taking the maximum power output of the equipment, the gain of the antenna to be used, and distance from the antenna, referenced in FCC OET Bulletin 65 "Evaluation Compliance with FCC Guidelines for Human Exposure to Radio Frequency for Electric Fields".

TE products transmit well below the FCC power density limits. FCC defines power output limits at 20cm distance for various frequency ranges:

- Over 300 mHz to 1.5 GHz the limit is determined by frequency/1500
- Above 1.5 GHz the limit is 1mW/cm2

The basic equation for determining power density is:

$$S = PG / 4\pi R^2$$

Where **S** is power density in mW/cm2

**PG**, the transmitted power from the antenna identified as EIRP (Equivalent Isotropically Radiated Power), is the product of power output of device and antenna gain, in mW.

**R** is the distance of interest from the antenna.

Typical Installation Example:

Assuming an antenna is placed on a 10 foot ceiling, for a person 6 feet tall, the distance from antenna to body is 4 feet (112 cm.).

For a PCS 1900 remote unit, the maximum power output, according to the power table in Section 6.3 Maximum Output Power per Carrier 6-4, is 16.5 dB.

Assuming a 7 dBi antenna is used, PG in the equation is equal to 23.5 dB (224 mW) EIRP.

Using S =  $PG/4\pi R^2$ 

$$S = 224/(4x3.14) \times (122)^2 = 0.001 \text{ mW/cm}^2$$

Also, assuming a minimum distance of 20 cm according to FCC regulations:

$$S = 224/(4 \times 3.14) \times (20)^2 = 0.04 \text{ mW/cm}^2$$

# APPENDIX C: FAULTS, WARNINGS, STATUS TABLES FOR FUSION, FUSION WIDEBAND, FUSION SINGLESTAR

| Topics                         | Page |
|--------------------------------|------|
| Faults Reported by Main Hubs   | 210  |
| Faults Reported for System CPU | 213  |
| Faults for Expansion Hubs      |      |
| Faults for RAUs                | 216  |
| Messages for Main Hubs         | 217  |
| Warning Messages               | 217  |
| Status Messages                | 217  |
| Messages for System CPUs       | 222  |
| Messages for Expansion Hubs    |      |
| Messages for RAUs              | 226  |

The following tables contain messages for all versions of firmware, but all messages are not displayed by a given firmware version.

## **FAULTS REPORTED BY MAIN HUBS**

Faults indicate service-impacting conditions and should be given immediate attention.

Once all of the units are powered on and the cable connections are made, the faults from each unit can be requested using AdminBrowser. Start with the Fusion or Fusion Wideband Main Hub and work downstream.

Resolve all faults first and then check the warnings. Take appropriate action to resolve the faults, as indicated in the following tables. In cases where there is more than one possible cause, they are listed from the "most likely" to the "least likely" cause. Actions are listed in the order that they should be performed; not all actions may need to be done.

NOTE: If you have a red STATUS LED without a fault message, it probably indicates that the unit is locked out.

**Table 98.** Fault Messages for Main Hubs

| Message<br>Number | Description                                                  | Reason/Action                                                               |
|-------------------|--------------------------------------------------------------|-----------------------------------------------------------------------------|
| {MF01}            | Software error occurred and recovered.                       | If this happens repeatedly, replace the Hub.                                |
| {MF02}            | Software error occurred and recovered.                       | If this happens repeatedly, replace the Hub.                                |
| {MF03}            | Software error occurred and recovered.                       | If this happens repeatedly, replace the Hub.                                |
| {MF04}            | Software reset occurred and recovered, or firmware download. | If this happens repeatedly, replace the Hub.                                |
| {MF05}            | Software error occurred and recovered.                       | If this happens repeatedly, replace the Hub.                                |
| {MF06}            | Problem detected in the Hub. Internal communication reset.   | Contact TE Support for more information.                                    |
| {MF07}            | Hub power cycle.                                             | Hub power cycle.                                                            |
| {MF08}            | Internal communications failure.                             | No internal communications in preceding 15 minutes.                         |
| {MF09}            | Hardware Reset.                                              | Commanded hardware power on reset                                           |
| {MF10}            | Band not programmed.                                         | Use AdminBrowser to program the band.                                       |
| {MF11}            | Hardware failure (DL Pilot PLL).                             | Cycle power once. If fault persists, replace the Hub                        |
| {MF12}            | Hardware failure (DL Pilot Too High).                        | Cycle power once. If fault persists, replace the Hub.                       |
| {MF13}            | Hardware failure (DL Pilot Too Low).                         | Cycle power once. If fault persists, replace the Hub.                       |
| {MF14}            | Hardware failure (54 VDC).                                   | 54 VDC power supply is out of range, replace the Hub                        |
| {MF15}            | Hardware failure (RF VDC Power).                             | Loss of DC power to RF circuits, replace the Hub.                           |
| {MF16}            | Self Lockout (All Bands).                                    | Hub has shutdown the system due to an internal fault.<br>System is offline. |
| {MF17}            | Hardware failure (DL PLL Band 1).                            | Cycle power once. If fault persists, replace the Hub.                       |
| {MF18}            | Hardware failure (UL PLL Band 1).                            | Cycle power once. If fault persists, replace the Hub                        |
| {ML19}            | Commanded Out-of-service (Band 1).                           | Band 1 commanded out-of-service by User.                                    |
| {MF20}            | Hardware failure (UL1 LO2 Band 1).                           | Cycle power once. If the fault persists, replace the Hub.                   |
| {MF21}            | Problem detected in the Hub.                                 | Contact TE Support for more information.                                    |
| {MF22}            | Problem detected in the Hub.                                 | Contact TE Support for more information.                                    |
| {MF23}            | Problem detected in the Hub                                  | Contact TE Support for more information.                                    |
| {MF24}            | Problem detected in the Hub.                                 | Contact TE Support for more information.                                    |
| {MF25}            | Hardware failure (DL PLL Band 2).                            | Cycle power once. If fault persists, replace the Hub.                       |

 Table 98.
 Fault Messages for Main Hubs (Cont.)

| Message<br>Number | Description                             | Reason/Action                                              |
|-------------------|-----------------------------------------|------------------------------------------------------------|
| {MF26}            | Hardware failure (UL PLL Band 2).       | Cycle power once. If fault persists, replace the Hub.      |
| {ML27}            | Commanded Out-of-service (Band 2).      | Band 2 commanded out-of-service by User.                   |
| {MF28}            | Problem detected in the Hub.            | Contact TE Support for more information.                   |
| {MF29}            | Problem detected in the Hub.            | Contact TE Support for more information.                   |
| {MF30}            | Problem detected in the Hub.            | Contact TE Support for more information.                   |
| {MF31}            | Problem detected in the Hub.            | Contact TE Support for more information.                   |
| {MF32}            | Problem detected in the Hub.            | Contact TE Support for more information.                   |
| {MF33}            | Hardware failure (DL PLL Band 3).       | Cycle power once. If fault persists, replace the Hub.      |
| {MF34}            | Hardware failure (UL PLL Band 3).       | Cycle power once. If fault persists, replace the Hub.      |
| {ML35}            | Commanded Out-of-service (Band 3).      | Band 3 commanded out-of-service by User.                   |
| {MF36}            | Hardware failure (638 MHz PLL).         | Cycle power once. If fault persists, replace the Hub.      |
| {MF37}            | Hardware failure (638 MHz PLL).         | Cycle power once. If fault persists, replace the Hub.      |
| {MF38}            | Problem detected in the Hub.            | Contact TE Support for more information.                   |
| {MF39}            | Problem detected in the Hub.            | Contact TE Support for more information.                   |
| {MF40}            | Problem detected in the Hub.            | Contact TE Support for more information.                   |
| {MF41}            | Hardware failure (Optical Power Out).   | Cycle power once. If the fault persists, replace the Hub.  |
| (MF42)            | Unable to sync with TDD frame (Band 1). | Check input signal and/or user TDD settings.               |
| {MF43}            | Unable to sync with TDD frame (Band 2). | Check input signal and/or user TDD settings.               |
| {MF44}            | Problem detected in the Hub.            | Contact TE Support for more information                    |
| {MF45}            | Problem detected in the Hub.            | Contact TE Support for more information.                   |
| {MF46}            | Problem detected in the Hub.            | Contact TE Support for more information.                   |
| {MF47}            | Problem detected in the Hub             | Contact TE Support for more information.                   |
| {MF48}            | Problem detected in the Hub.            | Contact TE Support for more information.                   |
| (MD129)           | Port 1 Disconnected.                    | Unit is disconnected.                                      |
| (MD130)           | Port 2 Disconnected.                    | Unit is disconnected.                                      |
| (MD131)           | Port 3 Disconnected.                    | Unit is disconnected.                                      |
| (MD132)           | Port 4 Disconnected.                    | Unit is disconnected.                                      |
| (MD133)           | Port 5 Disconnected.                    | Unit is disconnected.                                      |
| (MD134)           | Port 6 Disconnected.                    | Unit is disconnected.                                      |
| (MD135)           | Port 7 Disconnected.                    | Unit is disconnected.                                      |
| (MD136)           | Port 8 Disconnected.                    | Unit is disconnected.                                      |
| (MC137)           | Port 1 No Communications.               | No communications with remote unit.                        |
| (MC138)           | Port 2 No Communications.               | No communications with remote unit.                        |
| {MC139}           | Port 3 No Communications.               | No communications with remote unit.                        |
| (MC140)           | Port 4 No Communications.               | No communications with remote unit.                        |
| (MC141)           | Port 5 No Communications.               | No communications with remote unit.                        |
| (MC142)           | Port 6 No Communications.               | No communications with remote unit.                        |
| (MC143)           | Port 7 No Communications.               | No communications with remote unit.                        |
| (MC144)           | Port 8 No Communications.               | No communications with remote unit.                        |
| {MT145}           | Port 1 Cable Fault.                     | Possible electrical short in the coax cable, or RAU proble |

 Table 98.
 Fault Messages for Main Hubs (Cont.)

| Message<br>Number | Description                  | Reason/Action                                                |
|-------------------|------------------------------|--------------------------------------------------------------|
| {MT146}           | Port 2 Cable Fault.          | Possible electrical short in the coax cable, or RAU problem. |
| {MT147}           | Port 3 Cable Fault.          | Possible electrical short in the coax cable, or RAU problem. |
| {MT148}           | Port 4 Cable Fault.          | Possible electrical short in the coax cable, or RAU problem. |
| {MT149}           | Port 5 Cable Fault.          | Possible electrical short in the coax cable, or RAU problem. |
| {MT150}           | Port 6 Cable Fault.          | Possible electrical short in the coax cable, or RAU problem. |
| {MT151}           | Port 7 Cable Fault.          | Possible electrical short in the coax cable, or RAU problem. |
| {MT152}           | Port 8 Cable Fault.          | Possible electrical short in the coax cable, or RAU problem. |
| {MT153}           | Port 1 Trip.                 | Remote Unit is drawing too much current.                     |
| {MT154}           | Port 2 Trip.                 | Remote Unit is drawing too much current.                     |
| {MT155}           | Port 3 Trip.                 | Remote Unit is drawing too much current.                     |
| {MT156}           | Port 4 Trip.                 | Remote Unit is drawing too much current.                     |
| {MT157}           | Port 5 Trip.                 | Remote Unit is drawing too much current.                     |
| {MT158}           | Port 6 Trip.                 | Remote Unit is drawing too much current.                     |
| {MT159}           | Port 7 Trip.                 | Remote Unit is drawing too much current.                     |
| {MT160}           | Port 8 Trip.                 | Remote Unit is drawing too much current.                     |
| {MF161}           | Problem detected in the Hub. | Contact TE Support for more information.                     |
| {MF162}           | Problem detected in the Hub. | Contact TE Support for more information.                     |
| {MF163}           | Problem detected in the Hub. | Contact TE Support for more information.                     |
| {MF164}           | Problem detected in the Hub. | Contact TE Support for more information.                     |
| {MF165}           | Problem detected in the Hub. | Contact TE Support for more information.                     |
| {MF166}           | Problem detected in the Hub. | Contact TE Support for more information.                     |
| {MF167}           | Problem detected in the Hub. | Contact TE Support for more information.                     |
| {MF168}           | Problem detected in the Hub. | Contact TE Support for more information.                     |
| {MF169}           | Problem detected in the Hub. | Contact TE Support for more information.                     |
| {MF170}           | Problem detected in the Hub. | Contact TE Support for more information.                     |
| {MF171}           | Problem detected in the Hub. | Contact TE Support for more information.                     |
| {MF172}           | Problem detected in the Hub. | Contact TE Support for more information.                     |
| {MF173}           | Problem detected in the Hub. | Contact TE Support for more information.                     |
| {MF174}           | Problem detected in the Hub. | Contact TE Support for more information.                     |
| {MF175}           | Problem detected in the Hub. | Contact TE Support for more information.                     |
| {MF176}           | Problem detected in the Hub. | Contact TE Support for more information.                     |

# **FAULTS REPORTED FOR SYSTEM CPU**

 Table 99.
 Faults for System CPU

| Message<br>Number | Description                         | Reason/Action                                                                         |
|-------------------|-------------------------------------|---------------------------------------------------------------------------------------|
| {SF01}            | No internal communications.         | No internal communications in preceding 2 minutes. Power cycle to clear.              |
| {SF02}            | Unable to open file (sysinfo).      | System CPU rebooted.                                                                  |
| {SF03}            | Unable to open file (sysstat).      | System CPU rebooted.                                                                  |
| {SF04}            | Invalid internal response.          | System CPU rebooted, internal command does not return valid response after 4 retries. |
| {SF05}            | No MAC address.                     | System CPU rebooted, unable to read MAC address from the Ethernet driver.             |
| {SF06}            | Unable to open file (sysinfo_org).  | System CPU rebooted.                                                                  |
| {SF07}            | Unable to open file (sbc_status).   | System CPU rebooted.                                                                  |
| {SF08}            | Invalid internal field response.    | System CPU rebooted, internal command format invalid.                                 |
| {SF09}            | Unable to open file (fileTTL).      | System CPU rebooted.                                                                  |
| {SF10}            | Invalid internal ASCII response.    | System CPU rebooted, illegal number of bytes.                                         |
| {SF11}            | Unable to open file (sysalarm).     | System CPU rebooted.                                                                  |
| {SF12}            | Unable to open file (password_etb). | System CPU rebooted.                                                                  |
| {SF13}            | Unable to open file (CRC).          | System CPU rebooted.                                                                  |
| {SF14}            | Problem detected in the System CPU. | Contact TE Support for more information.                                              |
| {SF15}            | pThread not executing.              | System CPU rebooted.                                                                  |
| {SF16}            | Problem detected in the System CPU. | Contact TE Support for more information.                                              |
| {SF17}            | Problem detected in the System CPU. | Contact TE Support for more information.                                              |
| {SF18}            | Problem detected in the System CPU. | Contact TE Support for more information.                                              |
| {SF19}            | Problem detected in the System CPU. | Contact TE Support for more information.                                              |
| {SF20}            | Problem detected in the System CPU. | Contact TE Support for more information.                                              |
| {SF21}            | Problem detected in the System CPU. | Contact TE Support for more information.                                              |
| {SF22}            | Problem detected in the System CPU. | Contact TE Support for more information.                                              |
| {SF23}            | Problem detected in the System CPU. | Contact TE Support for more information.                                              |
| {SF24}            | Problem detected in the System CPU. | Contact TE Support for more information.                                              |
| {SF25}            | Problem detected in the System CPU. | Contact TE Support for more information.                                              |
| {SF26}            | Problem detected in the System CPU. | Contact TE Support for more information.                                              |
| {SF27}            | Problem detected in the System CPU. | Contact TE Support for more information.                                              |
| {SF28}            | Problem detected in the System CPU. | Contact TE Support for more information.                                              |
| {SF29}            | Problem detected in the System CPU. | Contact TE Support for more information.                                              |
| {SF30}            | Problem detected in the System CPU. | Contact TE Support for more information.                                              |
| {SF31}            | Problem detected in the System CPU. | Contact TE Support for more information.                                              |
| {SF32}            | Problem detected in the System CPU. | Contact TE Support for more information.                                              |

# **FAULTS FOR EXPANSION HUBS**

**Table 100.** Fault Messages for Expansion Hubs

| Message<br>Number | Description                                                  | Reason/Action                                                                    |
|-------------------|--------------------------------------------------------------|----------------------------------------------------------------------------------|
| {EF01}            | Software error occurred and recovered.                       | If this happens repeatedly, replace the Hub.                                     |
| {EF02}            | Software reset occurred and recovered, or firmware download. | If this happens repeatedly, replace the Hub.                                     |
| {EF03}            | Software reset occurred and recovered.                       | If this happens repeatedly, replace the Hub.                                     |
| {EF04}            | Software reset occurred and recovered.                       | If this happens repeatedly, replace the Hub.                                     |
| {EF05}            | Software error occurred and recovered.                       | If this happens repeatedly, replace the Hub.                                     |
| {EF06}            | Firmware download.                                           | Firmware download.                                                               |
| {EF07}            | Hub power cycle.                                             | Hub power cycle.                                                                 |
| {EF08}            | MH communications failure.                                   | No communications from MH in THE preceding 90 seconds.                           |
| {EF09}            | MH communications failure.                                   | EH uplink messages not getting to the MH.                                        |
| {EF10}            | Hardware failure (PLL).                                      | Cycle power once. If the fault persists, replace the Hub.                        |
| {EF11}            | Hardware failure (54 VDC).                                   | 54 VDC power supply is out of range, replace the Hub.                            |
| {EF12}            | Problem detected in the EH.                                  | Contact TE Support for more information.                                         |
| {EF13}            | Band not programmed.                                         | Cycle power once. If the fault persists, replace the Hub.                        |
| {EF14}            | Low optical input power.                                     | Check downlink fiber connections.                                                |
| {EF15}            | Hardware failure (Optical Output Power).                     | Cycle power once. If the fault persists, replace the Hub.                        |
| {EF16}            | Self Lockout (All Bands).                                    | The Hub has shutdown the system due to an internal fault. The system is offline. |
| {EF17}            | Commanded Out-of-service (Band 1).                           | Band 1 commanded out-of-service by the user.                                     |
| {EF18}            | Fault lockout (Band 1).                                      | Band 1 out-of-service due to an MH fault.                                        |
| {EF19}            | Problem detected in the EH.                                  | Contact TE Support for more information.                                         |
| {EF20}            | Problem detected in the EH.                                  | Contact TE Support for more information.                                         |
| {EF21}            | Problem detected in the EH.                                  | Contact TE Support for more information.                                         |
| {EF22}            | Problem detected in the EH.                                  | Contact TE Support for more information.                                         |
| {EF23}            | Problem detected in the EH.                                  | Contact TE Support for more information.                                         |
| {EF24}            | Problem detected in the EH.                                  | Contact TE Support for more information.                                         |
| {EF25}            | Commanded Out-of-service (Band 2).                           | Band 2 commanded out-of-service by the user.                                     |
| {EF26}            | Fault lockout (Band 2).                                      | Band 2 out-of-service due to MH fault.                                           |
| {EF27}            | Problem detected in the EH.                                  | Contact TE Support for more information.                                         |
| {EF28}            | Problem detected in the EH.                                  | Contact TE Support for more information.                                         |
| {EF29}            | Problem detected in the EH.                                  | Contact TE Support for more information.                                         |
| {EF30}            | Problem detected in the EH.                                  | Contact TE Support for more information.                                         |
| {EF31}            | Problem detected in the EH.                                  | Contact TE Support for more information.                                         |
| {EF32}            | Problem detected in the EH.                                  | Contact TE Support for more information.                                         |
| {EF33}            | Commanded Out-of-service (Band 3).                           | Band 3 commanded out-of-service by the user.                                     |
| {EF34}            | Fault lockout (Band 3).                                      | Band 3 out-of-service due to an MH fault.                                        |
| {EF35}            | Problem detected in the EH.                                  | Contact TE Support for more information.                                         |
| {EF36}            | Problem detected in the EH.                                  | Contact TE Support for more information.                                         |

 Table 100.
 Fault Messages for Expansion Hubs (Cont.)

| Message<br>Number | Description                 | Reason/Action                                                      |
|-------------------|-----------------------------|--------------------------------------------------------------------|
| {EF37}            | Problem detected in the EH. | Contact TE Support for more information.                           |
| {EF38}            | Problem detected in the EH. | Contact TE Support for more information.                           |
| {EF39}            | Problem detected in the EH. | Contact TE Support for more information.                           |
| {EF40}            | Problem detected in the EH. | Contact TE Support for more information.                           |
| {ED129}           | Port 1 Disconnected.        | Unit is disconnected.                                              |
| {ED130}           | Port 2 Disconnected.        | Unit is disconnected.                                              |
| {ED131}           | Port 3 Disconnected.        | Unit is disconnected.                                              |
| {ED132}           | Port 4 Disconnected.        | Unit is disconnected.                                              |
| {ED133}           | Port 5 Disconnected.        | Unit is disconnected.                                              |
| {ED134}           | Port 6 Disconnected.        | Unit is disconnected.                                              |
| {ED135}           | Port 7 Disconnected.        | Unit is disconnected.                                              |
| {ED136}           | Port 8 Disconnected.        | Unit is disconnected.                                              |
| {EC137}           | Port 1 No Communications.   | No communications with remote unit.                                |
| {EC138}           | Port 2 No Communications.   | No communications with remote unit.                                |
| {EC139}           | Port 3 No Communications.   | No communications with remote unit.                                |
| {EC140}           | Port 4 No Communications.   | No communications with remote unit.                                |
| {EC141}           | Port 5 No Communications.   | No communications with remote unit.                                |
| {EC142}           | Port 6 No Communications.   | No communications with remote unit.                                |
| {EC143}           | Port 7 No Communications.   | No communications with remote unit.                                |
| {EC144}           | Port 8 No Communications.   | No communications with remote unit.                                |
| {ET145}           | Port 1 Cable Fault.         | Possible electrical short in the coaxial cable, or an RAU problem. |
| {ET146}           | Port 2 Cable Fault.         | Possible electrical short in the coaxial cable, or an RAU problem. |
| {ET147}           | Port 3 Cable Fault.         | Possible electrical short in the coaxial cable, or an RAU problem. |
| {ET148}           | Port 4 Cable Fault.         | Possible electrical short in the coaxial cable, or an RAU problem. |
| {ET149}           | Port 5 Cable Fault.         | Possible electrical short in the coaxial cable, or an RAU problem. |
| {ET150}           | Port 6 Cable Fault.         | Possible electrical short in the coaxial cable, or an RAU problem. |
| {ET151}           | Port 7 Cable Fault.         | Possible electrical short in the coaxial cable, or an RAU problem. |
| {ET152}           | Port 8 Cable Fault.         | Possible electrical short in the coaxial cable, or an RAU problem. |
| {ET153}           | Port 1 Trip.                | The Remote Unit is drawing too much current.                       |
| {ET154}           | Port 2 Trip.                | The Remote Unit is drawing too much current.                       |
| {ET155}           | Port 3 Trip.                | The Remote Unit is drawing too much current.                       |
| {ET156}           | Port 4 Trip.                | The Remote Unit is drawing too much current.                       |
| {ET157}           | Port 5 Trip.                | The Remote Unit is drawing too much current.                       |
| {ET158}           | Port 6 Trip.                | The Remote Unit is drawing too much current.                       |
| {ET159}           | Port 7 Trip.                | The Remote Unit is drawing too much current.                       |
| {ET160}           | Port 8 Trip.                | The Remote Unit is drawing too much current.                       |

# **FAULTS FOR RAUS**

Table 101.Faults for RAUs

| Message<br>Number | Description                                                  | Reason/Action                                                                                                    |
|-------------------|--------------------------------------------------------------|----------------------------------------------------------------------------------------------------|
| {RF01}            | Software error occurred and recovered.                       | If this happens repeatedly, replace the RAU.                                                                                                    |
| {RF02}            | Software error occurred and recovered.                       | If this happens repeatedly, replace the RAU.                                                                                                    |
| {RF03}            | Software error occurred and recovered.                       | If this happens repeatedly, replace the RAU.                                                                                                    |
| {RF04}            | Software reset occurred and recovered, or firmware download. | If this happens repeatedly, replace the RAU.                                                                                                    |
| {RF05}            | Software error occurred and recovered.                       | If this happens repeatedly, replace the RAU.                                                                                                    |
| {RF06}            | Problem detected in the RAU.                                 | Contact TE Support for more information.                                                                                                    |
| {RF07}            | RAU power cycle.                                             | RAU power cycle.                                                                                                    |
| {RF08}            | Problem detected in the RAU.                                 | Contact TE Support for more information.                                                                                                    |
| {RF09}            | Invalid band.                                                | The RAU doesn't support programmed band. Check the RAU type against the band programmed in the hub.                                                                                           |
| {RF10}            | Low input DC voltage.                                        | Check the coaxial cable for high RF loss. Try another Hub port. If the fault persists, replace the RAU. If the fault clears, mark the Hub port as unusable and replace the Hub when possible. |
| {RF11}            | Hardware Failure (DL PLL Band 1).                            | Cycle power once. If the fault persists, replace the RAU.                                                                                                    |
| {RF12}            | Hardware Failure (DL PLL Band 2).                            | Cycle power once. If the fault persists, replace the RAU.                                                                                                    |
| {RF13}            | Hardware Failure (DL PLL Band 3).                            | Cycle power once. If the fault persists, replace the RAU.                                                                                                    |
| {RF14}            | Hardware Failure (UL PLL Band 1).                            | Cycle power once. If the fault persists, replace the RAU.                                                                                                    |
| {RF15}            | Hardware Failure (UL PLL Band 2).                            | Cycle power once. If the fault persists, replace the RAU.                                                                                                    |
| {RF16}            | Hardware Failure (UL PLL Band 3).                            | Cycle power once. If the fault persists, replace the RAU.                                                                                                    |
| {RF17}            | Hardware Failure (PA Band 1).                                | Cycle power once. If the fault persists, replace the RAU.                                                                                                    |
| {RF18}            | Hardware Failure (PA Band 2).                                | Cycle power once. If the fault persists, replace the RAU.                                                                                                    |
| {RF19}            | Hardware Failure (PA Band 3).                                | Cycle power once. If the fault persists, replace the RAU.                                                                                                    |
| {RF20}            | Hardware Failure (UL Pilot).                                 | Cycle power once. If the fault persists, replace the RAU.                                                                                                    |
| {RL21}            | Commanded Out-of-service (Band 1).                           | Band 1 commanded out-of-service by User. Command In-Service on Band 1 to restore service.                                                                                                    |
| {RL22}            | Commanded Out-of-service (Band 2).                           | Band 2 commanded out-of-service by User. Command In-Service on Band 2 to restore service.                                                                                                    |
| {RL23}            | Commanded Out-of-service (Band 3).                           | Band 3 commanded out-of-service by User. Command In-Service on Band 3 to restore service.                                                                                                    |
| {RF24}            | Problem detected in the RAU.                                 | Contact TE Support for more information.                                                                                                    |
| {RX25}            | Commanded shutdown (Band 1).                                 | Check the status of hub to which the RAU is connected.                                                                                                    |
| {RX26}            | Commanded shutdown (Band 2).                                 | Check the status of hub to which the RAU is connected.                                                                                                    |
| {RX27}            | Commanded shutdown (Band 3).                                 | Check the status of the hub to which the RAU is connected.                                                                                                    |
| {RF28}            | Internal shutdown (Band 1).                                  | RAU Fault condition in band 1 path (or common path).                                                                                                    |
| {RF29}            | Internal shutdown (Band 2).                                  | RAU Fault condition in band 2 path (or common path).                                                                                                    |
| {RF30}            | Internal shutdown (Band 3).                                  | RAU Fault condition in band 3 path (or common path).                                                                                                    |
| {RF31}            | Problem detected in the system.                              | Contact TE Support for more information.                                                                                                    |
| {RF32}            | Problem detected in the RAU.                                 | Contact TE Support for more information.                                                                                                    |

## MESSAGES FOR MAIN HUBS

## **Warning Messages**

Warnings alert you to conditions that indicate possible service impact. Warnings are displayed in the Messages pane in red lettering.

Before addressing warnings, ensure that all faults are resolved. Take appropriate action to resolve the warnings, as indicated in the following tables.

NOTE:

AdminBrowser v000007 or higher displays events (faults, warnings, or status messages) depending on your view preference. To change your view preference, refer to Section 3.5, "Faults, Warnings, and Status Messages" of the Fusion Installation, Operation, and Maintenance Manual.

## **Status Messages**

Status messages alert you to conditions that are important, but generally do not impact service. Status messages alert you to conditions that are important, but generally do not impact service. Status messages are displayed in the Messages pane in blue lettering.

NOTE:

AdminBrowser v000007 or higher displays events (faults, warnings, or status messages) depending on your view preference. To change your view preference, refer to Section 3.5, "Faults, Warnings, and Status Messages" of the Fusion Installation, Operation, and Maintenance Manual.

NOTE:

The icons displayed in the system status tree assume that there are no other faults, warnings, or status present.

In Table 102 on page 218, the message number is in the following form:

#### [Mnn]/X

where

- **nn** equals the message number
- X equals the default of one of the following
  - **S**—Status
  - W—Warning.

**Table 102.** Warnings/Status Messages for Main Hubs

| Message | Description                                   | Reason/Action                                                                                         |
|---------|-----------------------------------------------|----------------------------------------------------------------------------------------------------|
| Number/ |                                               |                                                                                                    |
| Default |                                               |                                                                                                    |
| [M01]/S | Fan 1 failure.                                | Check the fan for rotation, air flow blockage, and dust. Replace the Hub on high temperature warning. |
| [M02]/S | Fan 2 failure.                                | Check the fan for rotation, air flow blockage, and dust. Replace the Hub on high temperature warning. |
| [M03]/S | 54 VDC Pwr Supply Fan failure.                | Check the fan for rotation, air flow blockage, and dust. Replace the Hub on high temperature warning. |
| [M04]/W | 5 VDC Monitor.                                | DC power out of range, replace the Hub.                                                               |
| [M05]/W | 9 VDC Monitor.                                | DC power out of range, replace the Hub.                                                               |
| [M06]/W | 54 VDC Monitor.                               | DC power out of range, replace the Hub.                                                               |
| [M07]/W | 3 VDC Monitor.                                | DC power out of range, replace the Hub.                                                               |
| [M08]/W | 12 VDC Monitor.                               | DC power out of range, replace the Hub.                                                               |
| [M09]/W | Temperature High.                             | Reduce ambient temperature, check for air flow blockage, fan rotation.                                |
| [M10]/W | -5 VDC Monitor.                               | DC power is out of range, replace the Hub.                                                            |
| [M11]/W | High laser current.                           | Output laser failure possible, replace the Hub when possible.                                         |
| [M12]/W | DL path loss is too high                      | Replace the Hub.                                                                                      |
| [M13]/S | Low input optical (Port 1).                   | Check the uplink fiber.                                                                               |
| [M14]/S | Low input optical (Port 2).                   | Check the uplink fiber.                                                                               |
| [M15]/S | Low input optical (Port 3).                   | Check the uplink fiber.                                                                               |
| [M16]/S | Low input optical (Port 4).                   | Check the uplink fiber.                                                                               |
| [M17]/S | Hardware failure (Test Tone PLL Band 1).      | Unable to perform DL system test.                                                                     |
| [M18]/S | Hardware failure (Test Tone Too High Band 1). | Unable to perform DL system test.                                                                     |
| [M19]/S | Hardware failure (Test Tone Too Low Band 1).  | Unable to perform DL system test.                                                                     |
| [M20]/W | Overdrive limiter active (Band 1).            | Reduce input signal power to avoid potential component damage.                                        |
| [M21]/W | CEMark limiter at maximum (Band 1).           | Reduce input signal power to avoid drop in system gain.                                               |
| [M22]/W | No DL test tone (Band 1).                     | Hub DL gain is low.                                                                                   |
| [M23]/S | No UL test tone (Band 1).                     | Hub UL path gain is low.                                                                              |
| [M24]/S | Problem detected in the system.               | Contact TE Support for more information.                                                              |
| [M25]/S | Hardware failure (Test Tone PLL Band 2).      | Unable to perform DL system test. Replace the hub when possible.                                      |
| [M26]/S | Hardware failure (Test Tone Too High Band 2). | Unable to perform DL system test. Replace the hub when possible.                                      |
| [M27]/S | Hardware failure (Test Tone Too Low Band 2).  | Unable to perform DL system test. Replace the hub when possible.                                      |
| [M28]/W | Overdrive limiter active (Band 2).            | Reduce input signal power to avoid potential component damage.                                        |
| [M29]/W | CEMark limiter at maximum (Band 2).           | Reduce input signal power to avoid drop in system gain.                                               |
| [M30]/W | No DL test tone (Band 2).                     | Hub DL path gain is low.                                                                              |
| [M31]/S | No UL test tone (Band 2).                     | Hub UL path gain is low.                                                                              |
| [M32]/S | Problem detected in the system.               | Contact TE Support for more information.                                                              |
| [M33]/S | Hardware failure (Test Tone PLL Band 3).      | Unable to perform DL system test.                                                                     |
| [M34]/S | Hardware failure (Test Tone Too High Band 3). | Unable to perform DL system test.                                                                     |
| [M35]/S | Hardware failure (Test Tone Too Low Band 3).  | Unable to perform DL system test.                                                                     |
| [M36]/W | Overdrive limiter active (Band 3).            | Reduce input signal power to avoid potential component damage.                                        |

 Table 102.
 Warnings/Status Messages for Main Hubs (Cont.)

| Message | Description                         | Reason/Action                                           |
|---------|-------------------------------------|---------------------------------------------------------|
| Number/ |                                     |                                                         |
| Default |                                     |                                                         |
| [M37]/W | CEMark limiter at maximum (Band 3). | Reduce input signal power to avoid drop in system gain. |
| [M38]/W | No DL test tone (Band 3).           | Hub DL path gain is low.                                |
| [M39]/S | No UL test tone (Band 3).           | Hub UL path gain is low.                                |
| [M40]/S | Problem detected in the Hub.        | Contact TE Support for more information.                |
| [M41]/W | Port 1 No DL test tone (Band 1).    | Hub/Port DL path gain is low.                           |
| [M42]/W | Port 2 No DL test tone (Band 1).    | Hub/Port DL path gain is low.                           |
| [M43]/W | Port 3 No DL test tone (Band 1).    | Hub/Port DL path gain is low.                           |
| [M44]/W | Port 4 No DL test tone (Band 1).    | Hub/Port DL path gain is low.                           |
| [M45]/W | Port 5 No DL test tone (Band 1).    | Hub/Port DL path gain is low.                           |
| [M46]/W | Port 6 No DL test tone (Band 1).    | Hub/Port DL path gain is low.                           |
| [M47]/W | Port 7 No DL test tone (Band 1).    | Hub/Port DL path gain is low.                           |
| [M48]/W | Port 8 No DL test tone (Band 1).    | Hub/Port DL path gain is low.                           |
| [M49]/W | Port 1 No DL test tone (Band 2).    | Hub/Port DL path gain is low.                           |
| [M50]/W | Port 2 No DL test tone (Band 2).    | Hub/Port DL path gain is low.                           |
| [M51]/W | Port 3 No DL test tone (Band 2).    | Hub/Port DL path gain is low.                           |
| [M52]/W | Port 4 No DL test tone (Band 2).    | Hub/Port DL path gain is low.                           |
| [M53]/W | Port 5 No DL test tone (Band 2).    | Hub/Port DL path gain is low.                           |
| [M54]/W | Port 6 No DL test tone (Band 2).    | Hub/Port DL path gain is low.                           |
| [M55]/W | Port 7 No DL test tone (Band 2).    | Hub/Port DL path gain is low.                           |
| [M56]/W | Port 8 No DL test tone (Band 2).    | Hub/Port DL path gain is low.                           |
| [M57]/W | Port 1 No DL test tone (Band 3).    | Hub/Port DL path gain is low.                           |
| [M58]/W | Port 2 No DL test tone (Band 3).    | Hub/Port DL path gain is low.                           |
| [M59]/W | Port 3 No DL test tone (Band 3).    | Hub/Port DL path gain is low.                           |
| [M60]/W | Port 4 No DL test tone (Band 3).    | Hub/Port DL path gain is low.                           |
| [M61]/W | Port 5 No DL test tone (Band 3).    | Hub/Port DL path gain is low.                           |
| [M62]/W | Port 6 No DL test tone (Band 3).    | Hub/Port DL path gain is low.                           |
| [M63]/W | Port 7 No DL test tone (Band 3).    | Hub/Port DL path gain is low.                           |
| [M64]/W | Port 8 No DL test tone (Band 3).    | Hub/Port DL path gain is low.                           |
| [M65]/S | No UL test tone Port 1 (Band 1).    | Hub/Port UL path gain is low.                           |
| [M66]/S | No UL test tone Port 2 (Band 1).    | Hub/Port UL path gain is low.                           |
| [M67]/S | No UL test tone Port 3 (Band 1).    | Hub/Port UL path gain is low.                           |
| [M68]/S | No UL test tone Port 4 (Band 1).    | Hub/Port UL path gain is low.                           |
| [M69]/S | No UL test tone Port 1 (Band 2).    | Hub/Port UL path gain is low.                           |
| [M70]/S | No UL test tone Port 2 (Band 2).    | Hub/Port UL path gain is low.                           |
| [M71]/S | No UL test tone Port 3 (Band 2).    | Hub/Port UL path gain is low.                           |
| [M72]/S | No UL test tone Port 4 (Band 2).    | Hub/Port UL path gain is low.                           |
| [M73]/S | No UL test tone Port 1 (Band 3).    | Hub/Port UL path gain is low.                           |
| [M74]/S | No UL test tone Port 2 (Band 3).    | Hub/Port UL path gain is low.                           |
| [M75]/S | No UL test tone Port 3 (Band 3).    | Hub/Port UL path gain is low.                           |

 Table 102.
 Warnings/Status Messages for Main Hubs (Cont.)

| Message Description Reason/Action |                                  | Reason/Action                                                                                                    |  |
|-----------------------------------|----------------------------------|----------------------------------------------------------------------------------------------------|--|
| Number/                           |                                  |                                                                                                    |  |
| Default                           |                                  |                                                                                                    |  |
| [M76]/S                           | No UL test tone Port 4 (Band 3). | Hub/Port UL path gain is low.                                                                                                    |  |
| [M77]/S                           | Problem detected in the Hub.     | Contact TE Support for more information.                                                                                                    |  |
| [M78]/S                           | Problem detected in the Hub.     | Contact TE Support for more information.                                                                                                    |  |
| [M79]/S                           | Problem detected in the Hub.     | Contact TE Support for more information.                                                                                                    |  |
| [M80]/S                           | Problem detected in the Hub.     | Contact TE Support for more information.                                                                                                    |  |
| [M81]/W                           | Port 1 DL path loss is high.     | If the problem is on more than one port, replace the Hub. Switch the cable connection to a different hub port until the Hub can be replaced.                                |  |
| [M82]/W                           | Port 2 DL path loss is high.     | If the problem is on more than one port, replace the Hub. Switch the cable connection to a different hub port until the Hub can be replaced.                                |  |
| [M83]/W                           | Port 3 DL path loss is high.     | If the problem is on more than one port, replace the Hub. Switch the cable connection to a different hub port until the Hub can be replaced.                                |  |
| [M84]/W                           | Port 4 DL path loss is high.     | If the problem is on more than one port, replace the Hub. Switch the cable connection to a different hub port until the Hub can be replaced.                                |  |
| [M85]/W                           | Port 5 DL path loss is high.     | If the problem is on more than one port, replace the Hub. Switch the cable connection to a different hub port until the Hub can be replaced.                                |  |
| [M86]/W                           | Port 6 DL path loss is high.     | If the problem is on more than one port, replace the Hub. Switch the cable connection to a different hub port until the Hub can be replaced.                                |  |
| [M87]/W                           | Port 7 DL path loss is high.     | If the problem is on more than one port, replace the Hub. Switch the cable connection to a different hub port until the Hub can be replaced.                                |  |
| [M88]/W                           | Port 8 DL path loss is high.     | If the problem is on more than one port, replace the Hub. Switch the cable connection to a different hub port until the Hub can be replaced.                                |  |
| [M89]/W                           | Port 1 UL path loss is high.     | Check the cable for high RF loss. Switch the cable connection to a different hub port. If the problem on more than one port, replace the Hub, otherwise replace the RAU.    |  |
| [M90]/W                           | Port 2 UL path loss is high.     | Check the cable for high RF loss. Switch the cable connection to a different hub port. If the problem is on more than one port, replace the Hub, otherwise replace the RAU. |  |
| [M91]/W                           | Port 3 UL path loss is high.     | Check the cable for high RF loss. Switch the cable connection to a different hub port. If the problem is on more than one port, replace the Hub, otherwise replace the RAU. |  |
| [M92]/W                           | Port 4 UL path loss is high.     | Check the cable for high RF loss. Switch the cable connection to a different hub port. If the problem is on more than one port, replace the Hub, otherwise replace the RAU. |  |
| [M93]/W                           | Port 5 UL path loss is high.     | Check the cable for high RF loss. Switch the cable connection to a different hub port. If the problem is on more than one port, replace the Hub, otherwise replace the RAU. |  |
| [M94]/W                           | Port 6 UL path loss is high.     | Check the cable for high RF loss. Switch the cable connection to a different hub port. If the problem is on more than one port, replace the Hub, otherwise replace the RAU. |  |

 Table 102.
 Warnings/Status Messages for Main Hubs (Cont.)

| Message  | Description                          | Reason/Action                                                                                                    |  |  |
|----------|--------------------------------------|----------------------------------------------------------------------------------------------------|--|--|
| Number/  |                                      |                                                                                                    |  |  |
| Default  |                                      |                                                                                                    |  |  |
| [M95]/W  | Port 7 UL path loss is high.         | Check the cable for high RF loss. Switch the cable connection to a different hub port. If the problem is on more than one port, replace the Hub, otherwise replace the RAU. |  |  |
| [M96]/W  | Port 8 UL path loss is high.         | Check the cable for high RF loss. Switch the cable connection to a different hub port. If the problem is on more than one port, replace the Hub, otherwise replace the RAU. |  |  |
| [M97]/W  | Port 1 UL path exceeds maximum gain. | If the problem is common to more than one port, replace the Hub, otherwise check the RAU.                                                                                   |  |  |
| [M98]/W  | Port 2 UL path exceeds maximum gain. | If the problem is common to more than one port, replace the Hub, otherwise check the RAU.                                                                                   |  |  |
| [M99]/W  | Port 2 UL path exceeds maximum gain. | If the problem is common to more than one port, replace the Hub, otherwise check the RAU.                                                                                   |  |  |
| [M100]/W | Port 2 UL path exceeds maximum gain. | If the problem is common to more than one port, replace the Hub otherwise check the RAU.                                                                                    |  |  |
| [M101]/W | Port 2 UL path exceeds maximum gain. | If the problem is common to more than one port, replace the Hub, otherwise check the RAU.                                                                                   |  |  |
| [M102]/W | Port 2 UL path exceeds maximum gain. | If the problem is common to more than one port, replace the Hub, otherwise check the RAU.                                                                                   |  |  |
| [M103]/W | Port 2 UL path exceeds maximum gain. | If the problem is common to more than one port, replace the Hub, otherwise check the RAU.                                                                                   |  |  |
| [M104]/W | Port 8 UL path exceeds maximum gain. | If the problem is common to more than one port, replace the Hub, otherwise check the RAU.                                                                                   |  |  |
| [M105]/W | Port 1 54 VDC Power Enabled.         | Caution: Port 54 VDC power may be present at the output.                                                                                                    |  |  |
| [M106]/W | Port 2 54 VDC Power Enabled.         | Caution: Port 54 VDC power may be present at the output.                                                                                                    |  |  |
| [M107]/W | Port 3 54 VDC Power Enabled.         | Caution: Port 54 VDC power may be present at the output.                                                                                                    |  |  |
| [M108]/W | Port 4 54 VDC Power Enabled.         | Caution: Port 54 VDC power may be present at the output.                                                                                                    |  |  |
| [M109]/W | Port 5 54 VDC Power Enabled.         | Caution: Port 54 VDC power may be present at the output.                                                                                                    |  |  |
| [M110]/W | Port 6 54 VDC Power Enabled.         | Caution: Port 54 VDC power may be present at the output.                                                                                                    |  |  |
| [M111]/W | Port 7 54 VDC Power Enabled.         | Caution: Port 54 VDC power may be present at the output.                                                                                                    |  |  |
| [M112]/W | Port 8 54 VDC Power Enabled.         | Caution: Port 54 VDC power may be present at the output.                                                                                                    |  |  |

# **MESSAGES FOR SYSTEM CPUS**

In Table 103, the message number is in the following form:

## [Snn]/X

## where

- nn equals the message number
- **X** equals the default of one of the following
  - S—Status
  - w—Warning.

**Table 103.** Warning/Status Messages for System CPUs

| Message<br>Number/<br>Default | Description                         | Reason/Action                                   |
|-------------------------------|-------------------------------------|-------------------------------------------------|
| [S01]/W                       | Alarm Input 1.                      | Check equipment connected to alarm input 1.     |
| [S02]/W                       | Alarm Input 2.                      | Check equipment connected to alarm input 2.     |
| [S03]/W                       | Alarm Input 3.                      | Check equipment connected to alarm input 3.     |
| [S04]/S                       | Performed System Test               | System has just performed system test.          |
| [S05]/S                       | Problem detected in the System CPU. | Contact TE Support for more information.        |
| [S06]/S                       | Loaded default etb file.            | Contact TE Support for more information.        |
| [S07]/S                       | Loaded default SBC status file.     | Contact TE Support for more information.        |
| [S08]/S                       | Problem detected in the System CPU. | Contact TE Support for more information.        |
| [S09]/S                       | TTL is full.                        | Retrieve the TTL and erase.                     |
| [S10]/S                       | Problem detected in the System CPU. | Contact TE Support for more information.        |
| [S11]/S                       | Problem detected in the System CPU. | Contact TE Support for more information.        |
| [S12]/S                       | Loaded default Password file.       | Contact TE Support for more information.        |
| [S13]/S                       | Loaded default sys config file.     | Contact TE Support for more information.        |
| [S14]/S                       | Communication retries exceeded.     | Attempted command three times without response. |
| [S15]/S                       | Problem detected in the System CPU. | Contact TE Support for more information.        |
| [S16]/S                       | Problem detected in the System CPU. | Contact TE Support for more information.        |

# **MESSAGES FOR EXPANSION HUBS**

**Table 104.** Warning/Status Message for Expansion Hubs

| Message<br>Number/De<br>fault | Description                       | Reason/Action                                                                                                    |  |
|-------------------------------|-----------------------------------|----------------------------------------------------------------------------------------------------|--|
| [E01]/W                       | Alarm Input 1.                    | Check the equipment connected to alarm input 1.                                                                                                    |  |
| [E02]/W                       | Alarm Input 2.                    | Check the equipment connected to alarm input 2.                                                                                                    |  |
| [E03]/W                       | Alarm Input 3.                    | Check the equipment connected to alarm input 3.                                                                                                    |  |
| [E04]/S                       | Problem detected in the EH.       | Contact TE Support for more information.                                                                                                    |  |
| [E05]/W                       | SNMP Trap #1.                     | TBD.                                                                                                    |  |
| [E06]/W                       | SNMP Trap #2.                     | TBD.                                                                                                    |  |
| [E07]/W                       | SNMP Trap #3.                     | TBD.                                                                                                    |  |
| [E08]/S                       | Problem detected in the EH.       | Contact TE Support for more information.                                                                                                    |  |
| [E09]/S                       | Fan 1 failure.                    | Check the fan for proper rotation, air flow blockage, and dust accumulation. Replace the Hub on high temperature warning.                                                 |  |
| [E10]/S                       | Fan 2 failure.                    | Check the fan for proper rotation, air flow blockage, and dust accumulation. Replace the Hub on high temperature warning.                                                 |  |
| [E11]/W                       | -5 VDC Monitor.                   | DC power out of range, replace the Hub.                                                                                                    |  |
| [E12]/W                       | 5 VDC Monitor.                    | DC power out of range, replace the Hub.                                                                                                    |  |
| [E13]/W                       | 9 VDC Monitor.                    | DC power out of range, replace the Hub.                                                                                                    |  |
| [E14]/W                       | 54 VDC Pwr Supply failure.        | DC port power supply out of range, replace the Hub.                                                                                                    |  |
| [E15]/W                       | 3 VDC Monitor.                    | DC power out of range, replace the Hub.                                                                                                    |  |
| [E16]/W                       | 12 VDC Monitor.                   | DC power out of range, replace the Hub.                                                                                                    |  |
| [E17]/W                       | Temperature High.                 | Reduce the ambient temperature, check for air flow blockage, fan rotation.                                                                                                |  |
| [E18]/W                       | DL path exceeds maximum gain.     | If the problem is common to more than one port, replace the MH, otherwise check the EH.                                                                                   |  |
| [E19]/W                       | DL path loss is high.             | Check the cable for high RF loss. Switch the cable connection to a different MH port. If the problem is on more than one port, replace the EH, otherwise replace the RAU. |  |
| [E20]/W                       | Hardware Failure (High UL Pilot). | Cycle power once. If the fault persists, replace the EH.                                                                                                    |  |
| [E21]/W                       | Hardware Failure (Low UL Pilot).  | Cycle power once. If the fault persists, replace the EH.                                                                                                    |  |
| [E22]/W                       | Low optical input power.          | Check the downlink fiber connection.                                                                                                    |  |
| [E23]/W                       | High laser current.               | Contact TE Support for more information.                                                                                                    |  |
| [E24]/S                       | Problem detected in the EH.       | Contact TE Support for more information.                                                                                                    |  |
| [E25]/W                       | Port 1 No DL test tone (Band 1).  | Hub/Port DL path gain is low.                                                                                                    |  |
| [E26]/W                       | Port 2 No DL test tone (Band 1).  | Hub/Port DL path gain is low.                                                                                                    |  |
| [E27]/W                       | Port 3 No DL test tone (Band 1).  | Hub/Port DL path gain is low.                                                                                                    |  |
| [E28]/W                       | Port 4 No DL test tone (Band 1).  | Hub/Port DL path gain is low.                                                                                                    |  |
| [E29]/W                       | Port 5 No DL test tone (Band 1).  | Hub/Port DL path gain is low.                                                                                                    |  |
| [E30]/W                       | Port 6 No DL test tone (Band 1).  | Hub/Port DL path gain is low.                                                                                                    |  |
| [E31]/W                       | Port 7 No DL test tone (Band 1).  | Hub/Port DL path gain is low.                                                                                                    |  |
| [E32]/W                       | Port 8 No DL test tone (Band 1).  | Hub/Port DL path gain is low.                                                                                                    |  |
| [E33]/W                       | Port 1 No DL test tone (Band 2).  | Hub/Port DL path gain is low.                                                                                                    |  |
| [E34]/W                       | Port 2 No DL test tone (Band 2).  | Hub/Port DL path gain is low.                                                                                                    |  |

 Table 104.
 Warning/Status Message for Expansion Hubs (Cont.)

| Message<br>Number/De<br>fault | Description                      | Reason/Action                                                                                                    |  |
|-------------------------------|----------------------------------|----------------------------------------------------------------------------------------------------|--|
| [E35]/W                       | Port 3 No DL test tone (Band 2). | Hub/Port DL path gain is low.                                                                                                    |  |
| [E36]/W                       | Port 4 No DL test tone (Band 2). | Hub/Port DL path gain is low.                                                                                                    |  |
| [E37]/W                       | Port 5 No DL test tone (Band 2). | Hub/Port DL path gain is low.                                                                                                    |  |
| [E38]/W                       | Port 6 No DL test tone (Band 2). | Hub/Port DL path gain is low.                                                                                                    |  |
| [E39]/W                       | Port 7 No DL test tone (Band 2). | Hub/Port DL path gain is low.                                                                                                    |  |
| [E40]/W                       | Port 8 No DL test tone (Band 2). | Hub/Port DL path gain is low.                                                                                                    |  |
| [E41]/W                       | Port 1 No DL test tone (Band 3). | Hub/Port DL path gain is low.                                                                                                    |  |
| [E42]/W                       | Port 2 No DL test tone (Band 3). | Hub/Port DL path gain is low.                                                                                                    |  |
| [E43]/W                       | Port 3 No DL test tone (Band 3). | Hub/Port DL path gain is low.                                                                                                    |  |
| [E44]/W                       | Port 4 No DL test tone (Band 3). | Hub/Port DL path gain is low.                                                                                                    |  |
| [E45]/W                       | Port 5 No DL test tone (Band 3). | Hub/Port DL path gain is low.                                                                                                    |  |
| [E46]/W                       | Port 6 No DL test tone (Band 3). | Hub/Port DL path gain is low.                                                                                                    |  |
| [E47]/W                       | Port 7 No DL test tone (Band 3). | Hub/Port DL path gain is low.                                                                                                    |  |
| [E48]/W                       | Port 8 No DL test tone (Band 3). | Hub/Port DL path gain is low.                                                                                                    |  |
| [E49]/W                       | Port 1 DL path loss is high.     | If the problem is on more than one port, replace the Hub. Switch the cable connection to a different hub port until the Hub can be replaced.                                |  |
| [E50]/W                       | Port 2 DL path loss is high.     | If the problem is on more than one port, replace the Hub. Switch the cable connection to a different hub port until the Hub can be replaced.                                |  |
| [E51]/W                       | Port 3 DL path loss is high.     | If the problem is on more than one port, replace the Hub. Switch the cable connection to a different hub port until the Hub can be replaced.                                |  |
| [E52]/W                       | Port 4 DL path loss is high.     | If the problem is on more than one port, replace the Hub. Switch the cable connection to a different hub port until the Hub can be replaced.                                |  |
| [E53]/W                       | Port 5 DL path loss is high.     | If the problem is on more than one port, replace the Hub. Switch the cable connection to a different hub port until the Hub can be replaced.                                |  |
| [E54]/W                       | Port 6 DL path loss is high.     | If the problem is on more than one port, replace the Hub. Switch the cable connection to a different hub port until the Hub can be replaced.                                |  |
| [E55]/W                       | Port 7 DL path loss is high.     | If the problem is on more than one port, replace the Hub. Switch the cable connection to a different hub port until the Hub can be replaced.                                |  |
| [E56]/W                       | Port 8 DL path loss is high.     | If the problem is on more than one port, replace the Hub. Switch the cable connection to a different hub port until the Hub can be replaced.                                |  |
| [E57]/W                       | Port 1 UL path loss is high.     | Check the cable for high RF loss. Switch the cable connection to a different hub port. If the problem is on more than one port, replace the Hub, otherwise replace the RAU. |  |
| [E58]/W                       | Port 2 UL path loss is high.     | Check the cable for high RF loss. Switch the cable connection to a different hub port. If the problem is on more than one port, replace the Hub, otherwise replace the RAU. |  |
| [E59]/W                       | Port 3 UL path loss is high.     | Check the cable for high RF loss. Switch the cable connection to a different hub port. If the problem is on more than one port, replace the Hub, otherwise replace the RAU. |  |
| [E60]/W                       | Port 4 UL path loss is high.     | Check the cable for high RF loss. Switch the cable connection to a different hub port. If the problem is on more than one port, replace the Hub, otherwise replace the RAU. |  |
| [E61]/W                       | Port 5 UL path loss is high.     | Check the cable for high RF loss. Switch the cable connection to a different hub port. If the problem is on more than one port, replace the Hub, otherwise replace the RAU. |  |

 Table 104.
 Warning/Status Message for Expansion Hubs (Cont.)

| Message<br>Number/De<br>fault | Description                          | Reason/Action                                                                                                    |  |
|-------------------------------|--------------------------------------|----------------------------------------------------------------------------------------------------|--|
| [E62]/W                       | Port 6 UL path loss is high.         | Check the cable for high RF loss. Switch the cable connection to a different hub port. If the problem is on more than one port, replace the Hub, otherwise replace the RAU. |  |
| [E63]/W                       | Port 7 UL path loss is high.         | Check the cable for high RF loss. Switch the cable connection to a different hub port. If the problem is on more than one port, replace the Hub, otherwise replace the RAU. |  |
| [E64]/W                       | Port 8 UL path loss is high.         | Check the cable for high RF loss. Switch the cable connection to a different hub port. If the problem is on more than one port, replace the Hub, otherwise replace the RAU. |  |
| [E65]/W                       | Port 1 UL path exceeds maximum gain. | If the problem is common to more than one port, replace the Hub, otherwise check RAU.                                                                                       |  |
| [E66]/W                       | Port 2 UL path exceeds maximum gain. | If the problem is common to more than one port, replace the Hub, otherwise check RAU.                                                                                       |  |
| [E67]/W                       | Port 3 UL path exceeds maximum gain. | If the problem is common to more than one port, replace the Hub, otherwise check RAU.                                                                                       |  |
| [E68]/W                       | Port 4 UL path exceeds maximum gain. | If the problem is common to more than one port, replace the Hub, otherwise check RAU.                                                                                       |  |
| [E69]/W                       | Port 5 UL path exceeds maximum gain. | . If the problem is common to more than one port, replace the Hub, otherwise check RAU.                                                                                     |  |
| [E70]/W                       | Port 6 UL path exceeds maximum gain. | If the problem is common to more than one port, replace the Hub, otherwise check RAU.                                                                                       |  |
| [E71]/W                       | Port 7 UL path exceeds maximum gain. | . If problem is common to more than one port, replace the Hub, otherwise check RAU.                                                                                         |  |
| [E72]/W                       | Port 8 UL path exceeds maximum gain. | If the problem is common to more than one port, replace the Hub, otherwise check RAU.                                                                                       |  |
| [E73]/W                       | Port 1 54 VDC Power Enabled.         | Caution: Port 54 VDC power may be present at the output.                                                                                                    |  |
| [E74]/W                       | Port 2 54 VDC Power Enabled.         | Caution: Port 54 VDC power may be present at the output.                                                                                                    |  |
| [E75]/W                       | Port 3 54 VDC Power Enabled.         | Caution: Port 54 VDC power may be present at the output.                                                                                                    |  |
| [E76]/W                       | Port 4 54 VDC Power Enabled.         | Caution: Port 54 VDC power may be present at the output.                                                                                                    |  |
| [E77]/W                       | Port 5 54 VDC Power Enabled.         | Caution: Port 54 VDC power may be present at the output.                                                                                                    |  |
| [E78]/W                       | Port 6 54 VDC Power Enabled.         | Caution: Port 54 VDC power may be present at the output.                                                                                                    |  |
| [E79]/W                       | Port 7 54 VDC Power Enabled.         | Caution: Port 54 VDC power may be present at the output.                                                                                                    |  |
| [E80]/W                       | Port 8 54 VDC Power Enabled.         | Caution: Port 54 VDC power may be present at the output.                                                                                                    |  |

# **MESSAGES FOR RAUS**

In Table 105, the message number is in the following form:

## [Rnn]/X

## where

- nn equals the message number
- **X** equals the default of one of the following
  - **S**—Status
  - **W**—Warning.

 Table 105.
 Warning/Status Messages for RAUs

| Message<br>Number<br>Default | Description                                      | Reason/Action                                                                                                    |  |
|------------------------------|--------------------------------------------------|----------------------------------------------------------------------------------------------------|--|
| [R01]/W                      | Temperature High.                                | Check RAU location for excessive temperature; check for air flow blockage and/or incorrect installation. Move the RAU to a cooler environment. |  |
| [R02]/W                      | No communications from Hub.                      | Check the cable for high RF loss. Switch the cable connection to a different hub port. If the problem persists, replace the RAU.               |  |
| [R03]/W                      | DL RF path loss is too high.                     | Check the cable for high RF loss. Switch the cable connection to a different hub port. If the problem persists, replace the RAU.               |  |
| [R04]/W                      | DL RF path exceeds maximum gain.                 | Check the Hub for proper operation; switch the cable connection to a different hub port. If the problem persists, replace the RAU.             |  |
| [R05]/S                      | DL RF path problem (Band 1).                     | Unable to complete the DL system end-to-end test, replace the RAU when possible.                                                               |  |
| [R06]/S                      | DL RF path problem (Band 2).                     | Unable to complete the DL system end-to-end test, replace the RAU when possible.                                                               |  |
| [R07]/S                      | DL RF path problem (Band 3).                     | Unable to complete the DL system end-to-end test, replace the RAU when possible.                                                               |  |
| [R08]/S                      | System test required.                            | Run system test.                                                                                                    |  |
| [R09]/W                      | Antenna Disconnected.                            | Check RAU antenna connection; re-run system test.                                                                                              |  |
| [R10]/S                      | UL RF path problem (Band 1).                     | Unable to complete the UL system end-to-end test, replace the RAU when possible.                                                               |  |
| [R11]/S                      | UL RF path problem (Band 2).                     | Unable to complete the UL system end-to-end test, replace the RAU when possible.                                                               |  |
| [R12]/S                      | UL RF path problem (Band 3).                     | Unable to complete the UL system end-to-end test, replace the RAU when possible.                                                               |  |
| [R13]/S                      | Problem detected in the RAU.                     | Contact TE Support for more information.                                                                                                    |  |
| [R14]/S                      | Problem detected in the RAU.                     | Contact TE Support for more information.                                                                                                    |  |
| [R15]/S                      | Problem detected in the RAU.                     | Contact TE Support for more information.                                                                                                    |  |
| [R16]/S                      | Problem detected in the RAU.                     | Contact TE Support for more information.                                                                                                    |  |
| [R17]/S                      | Antenna disconnected (Band 1).                   | Check the RAU Band 1 antenna, then rerun the system test.                                                                                      |  |
| [R18]/S                      | Antenna disconnected (Band 2).                   | Check the RAU Band 2 antenna, then rerun the system test.                                                                                      |  |
| [R19]/S                      | Hardware Failure (UL FD PLL Band 1).             | Unable to complete a UL system end-to-end test. Replace the RAU when possible.                                                                 |  |
| [R20]/W                      | TDD signaling tone outside valid range (Band 1). | If the Main Hub and Expansion Hub are okay, replace the RAU.                                                                                   |  |

 Table 105.
 Warning/Status Messages for RAUs (Cont.)

| Message<br>Number<br>Default | Description                                      | Reason/Action                                                                                                    |
|------------------------------|--------------------------------------------------|----------------------------------------------------------------------------------------------------|
| [R21]/W                      | TDD signaling tone outside valid range (Band 2). | If the Main Hub and Expansion Hub are okay, replace the RAU.                                                                                               |
| [R22]/S                      | High PA current (Band 1).                        | The unit is operating with reduced gain. Verify that the input signal is at the appropriate level. If the problem persists, replace the RAU when possible. |
| [R23]/S                      | High PA current (Band 2).                        | The unit is operating with reduced gain. Verify that the input signal is at the appropriate level. If the problem persists, replace the RAU when possible. |

# **APPENDIX D: CONTACTING TE CONNECTIVITY**

# **Contacting TE Connectivity by Telephone**

#### Sales

Asia Pacific +65-6294-9948 France 0800 914032 0180 2232923 Germany Italy 0800 782374 Spain 900 983291 United Kingdom 0800 960236 USA or Canada 1-800-366-3891 73000 Extension

Extension 73000
Connectivity Extension 73475
Wireless Extension 73476

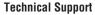

USA or Canada 1-800-530-9960 Elsewhere +1-952-917-0761

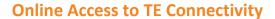

#### **Customer Portal**

https://www.te.com/commerce/uso/myaccount.do

## **Technical Support for Wireless Products**

http://www.te.com/WirelessSupport

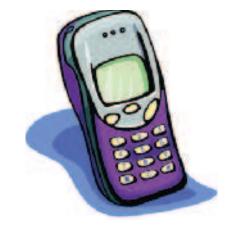

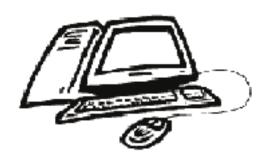

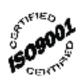

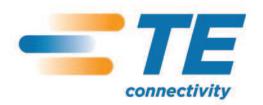